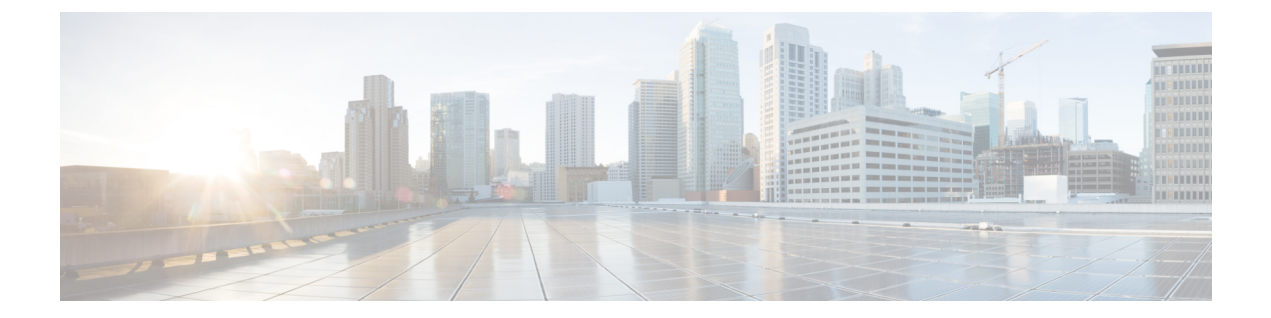

# スタティックおよびダイナミック **NAT** 変 換の設定

- ネットワーク [アドレス変換の概要](#page-0-0) (1 ページ)
- [スタティック](#page-1-0) NAT に関する情報 (2 ページ)
- [ダイナミック](#page-3-0) NAT の概要 (4 ページ)
- [タイムアウトメカニズム](#page-3-1) (4 ページ)
- NAT [の内部アドレスおよび外部アドレス](#page-4-0) (5 ページ)
- [ダイナミック](#page-5-0) NAT のプール サポート (6 ページ)
- [スタティックおよびダイナミック](#page-5-1) Twice NAT の概要 (6 ページ)
- VRF 対応 NAT (7 [ページ\)](#page-6-0)
- スタティック NAT [の注意事項および制約事項](#page-8-0) (9 ページ)
- [ダイナミック](#page-9-0) NAT の制約事項 (10 ページ)
- ダイナミック Twice NAT [の注意事項および制約事項](#page-11-0) (12 ページ)
- [スタティック](#page-12-0) NAT の設定 (13 ページ)
- [ダイナミック](#page-23-0) NAT の設定 (24 ページ)

# <span id="page-0-0"></span>ネットワーク アドレス変換の概要

ネットワークアドレス変換 (NAT) は、登録されていないIPアドレスを使用してインターネッ トへ接続するプライベート IP インターネットワークをイネーブルにします。NAT はデバイス (通常、2 つのネットワークを接続するもの)で動作し、パケットを別のネットワークに転送 する前に、社内ネットワークの(グローバルに一意のアドレスではなく)プライベート IP ア ドレスを正規の IP アドレスに変換します。NAT は、ネットワーク全体に対して 1 つの IP アド レスだけを外部にアドバタイズするように設定できます。この機能により、1つのIPアドレス の後ろに内部ネットワーク全体を効果的に隠すことで、セキュリティが強化されます。

NAT が設定されたデバイスには、内部ネットワークと外部ネットワークのそれぞれに接続す るインターフェイスが少なくとも 1 つずつあります。標準的な環境では、NAT はスタブ ドメ インとバックボーンの間の出口ルータに設定されます。パケットがドメインから出て行くと き、NAT はローカルで意味のある送信元 アドレスをグローバルで一意の アドレスに変換しま す。パケットがドメインに入ってくる際は、NAT はグローバルに一意な宛先アドレスをロー

カル アドレスに変換します。出口点が複数存在する場合、個々の NAT は同じ変換テーブルを 持っている必要があります。

NAT は RFC 1631 に記述されています。

# <span id="page-1-0"></span>スタティック **NAT** に関する情報

スタティック ネットワーク アドレス変換 (NAT) を使用すると、ユーザは内部ローカル アド レスから外部グローバルアドレスへの1対1変換を設定することができます。これにより、内 部から外部トラフィックおよび外部から内部トラフィックへの IP アドレスとポート番号の両 方の変換が可能になります。Cisco Nexus デバイスはヒットレス NAT をサポートします。これ は、既存の NAT トラフィック フローに影響を与えずに NAT 設定で NAT 変換を追加または削 除できることを意味します。

スタティック NAT では、プライベート アドレスからパブリック アドレスへの固定変換が作成 されます。スタティックNATでは1対1ベースでアドレスが割り当てられるため、プライベー ト アドレスと同じ数のパブリック アドレスが必要です。スタティック NAT では、パブリック アドレスは連続する各接続で同じであり、永続的な変換規則が存在するため、宛先ネットワー クのホストは変換済みのホストへのトラフィックを開始できます(そのトラフィックを許可す るアクセス リストがある場合)。

ダイナミック NAT およびポート アドレス変換(PAT)では、各ホストは後続する変換ごとに 異なるアドレスまたはポートを使用します。ダイナミック NAT とスタティック NAT の主な違 いは、スタティック NAT ではリモート ホストが変換済みのホストへの接続を開始でき(それ を許可するアクセス リストがある場合)、ダイナミック NAT では開始できないという点で す。

次の図に、一般的なスタティック NAT のシナリオを示します。変換は常にアクティブである ため、変換対象ホストとリモート ホストの両方で接続を生成でき、マップ アドレスは **static** コマンドによって静的に割り当てられます。

#### 図 **<sup>1</sup> :** スタティック **NAT**

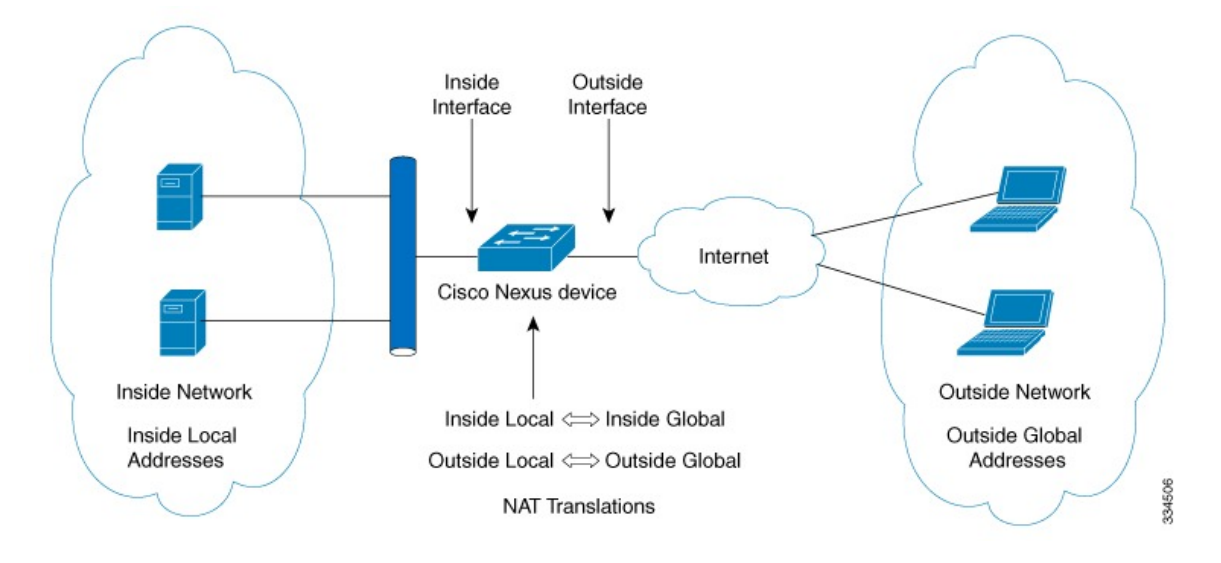

次に、スタティック NAT を理解するのに役立つ主な用語を示します。

- NATの内部インターフェイス:プライベートネットワークに面するレイヤ3インターフェ イス。
- NAT の外部インターフェイス:パブリック ネットワークに面するレイヤ 3 インターフェ イス。
- ローカルアドレス:ネットワークの内部(プライベート)部分に表示される任意のアドレ ス。
- •グローバルアドレス:ネットワークの外部(パブリック)部分に表示される任意のアドレ ス。
- •正規の IP アドレス:Network Information Center(NIC)やサービス プロバイダーにより割 り当てられたアドレス。
- 内部ローカル アドレス:内部ネットワーク上のホストに割り当てられた IP アドレス。こ のアドレスは正規の IP アドレスである必要はありません。
- 外部ローカル アドレス:内部ネットワークから見た外部ホストの IP アドレス。これは、 内部ネットワークのルーティング可能なアドレス空間から割り当てられるため、正規のア ドレスである必要はありません。
- 内部グローバルアドレス:1つ以上の内部ローカルIPアドレスを外部に対して表すために 使用できる正規の IP アドレス。
- 外部グローバル アドレス:ホスト所有者が外部ネットワーク上のホストに割り当てる IP アドレス。このアドレスは、ルート可能なアドレスまたはネットワーク空間から割り当て られた正規のアドレスです。

# <span id="page-3-0"></span>ダイナミック **NAT** の概要

ダイナミック ネットワーク アドレス変換(NAT)では、実際のアドレスのグループは、宛先 ネットワーク上でルーティング可能なマッピングアドレスのプールに変換されます。またダイ ナミック NAT では、未登録の IP アドレスと登録済み IP アドレス間で一対一のマッピング確 立しますが、通信時にプール内で利用可能な登録済みアドレスによって、マッピングは変化し ます。

ダイナミック NAT を設定自動Aすると、使用している内部ネットワークと外部ネットワーク またはインターネット間に、ファイウォールが構築されます。ダイナミックNATは、スタブド メイン内で発信された接続のみを許可します。外部ネットワーク上のデバイスは、接続を開始 していない限り、ネットワーク内のデバイスに接続できません。

ダイナミック NAT の場合、変換対象のトラフィックデバイスに受信するまでは、NAT 変換 テーブルには変換エントリが存在しません。ダイナミック変換は、新しいエントリ用のスペー スを確保するために使用されていない場合、クリアまたはタイムアウトされます。通常、NAT 変換エントリは、Ternary Content Addressable Memory (TCAM) エントリが制限されるとクリ アされます。ダイナミックNAT変換のデフォルトの最小タイムアウトは30分です。

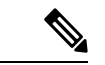

この項で説明している**ipnattranslationsampling-timeout**コマンドはサポートされていません。 統計情報はインストール済みの NAT ポリシーに 60 秒ごとに収集されます。これらの統計情報 はフローがアクティブかまたはアクティブでないかを決定するために使用されます。 (注)

ダイナミックNATは、ポートアドレス変換(PAT)およびアクセスコントロールリスト(ACL) をサポートします。PAT(暗号化ともいう)、オーバーロードは未登録の複数の IP アドレス を、さまざまなポートを使うことによって、登録済みの単一の IP アドレスにマッピングする ダイナミック NAT の 1 形態です。NAT設定には、同じまたは異なるACLを持つ複数のダイナ ミックNAT変換を含めることができます。ただし、特定のACLに対して指定できるインター フェイスは1つだけです。

# <span id="page-3-1"></span>タイムアウトメカニズム

スイッチでは、次のNAT変換タイムアウトタイマーがサポートされています。

• **timeout**:ダイナミック NAT 変換のタイムアウト値。

タイムアウト値の範囲は、1~172800秒です。これにはサンプリングタイムアウトも含ま れます。

**udp-timeout** および **timeout** 値のタイマーは、**ip nat translation sampling-timeout** に設定された タイムアウト後トリガーされますコマンドで設定されているタイムアウトの期限が切れた後に トリガーされます。

エージングに関して設定可能な次の 3 つの異なるオプションがあります。 (注)

- •タイムアウト: すべてのタイプのフロー (TCP および UDP 両方) に適用可能です。
- TCP TIME-OUT: TCP フローにのみ適用可能です。
- UDP TIME-OUT: UDP フローにのみ適用可能です。

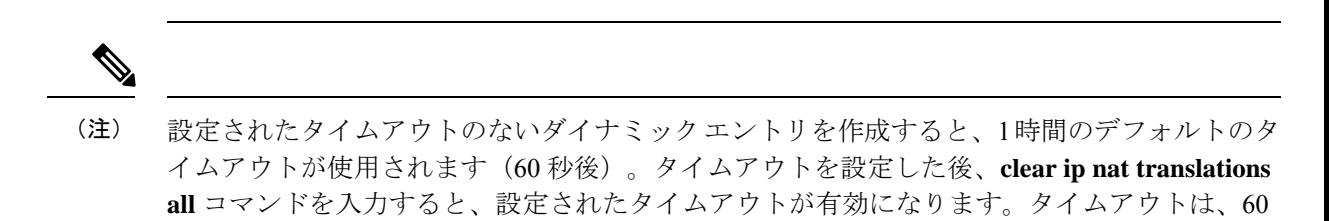

<span id="page-4-0"></span>**NAT** の内部アドレスおよび外部アドレス

~ 172800 秒まで設定することができます。

NAT 内部とは、変換を必要とする組織が所有するネットワークを指します。NAT が設定され ている場合、このネットワーク内のホストは、別の空間(グローバルアドレス空間として知ら れている)にあるものとしてネットワークの外側に現れる1つ空間(ローカルアドレス空間と して知られている)内のアドレスを持つことになります。

同様に、NAT 外部とは、スタブ ネットワークが接続するネットワークを指します。通常、組 織の管理下にはありません。外部ネットワーク内のホストを変換の対象にすることもできるた め、これらのホストもローカル アドレスとグローバル アドレスを持つことができます。

NAT では、次の定義が使用されます。

- ローカル アドレス:ネットワークの内側部分に表示されるローカルな IP アドレスです。
- グローバル アドレス:ネットワークの外側部分に表示されるグローバルな IP アドレスで す。
- 内部ローカル アドレス:内部ネットワーク上のホストに割り当てられた IP アドレス。こ のアドレスは、多くの場合、インターネット ネットワーク情報センター (InterNIC)や サービス プロバイダーにより割り当てられた正規の IP アドレスではありません。
- 内部グローバル アドレス:外部に向けて、1 つ以上の内部ローカル IP アドレスを表現し た正規の IP アドレス (InterNIC またはサービス プロバイダーにより割り当てられたも の)。
- 外部ローカル アドレス:内部ネットワークから見た外部ホストの IP アドレス。必ずしも 正規のアドレスでありません。内部でルート可能なアドレス空間から割り当てられたもの です。

• 外部グローバルアドレス:外部ネットワークに存在するホストに対して、ホストの所有者 により割り当てられた IP アドレス。このアドレスは、グローバルにルート可能なアドレ ス、またはネットワーク空間から割り当てられたものです。

# <span id="page-5-0"></span>ダイナミック **NAT** のプール サポート

Cisco NX-OS は、ダイナミック NAT のプールをサポートします。ダイナミック NAT を使用す ると、グローバル アドレスのプールを設定して、新しい変換ごとにプールからグローバル ア ドレスを動的に割り当てることができます。アドレスは、セッションが期限切れになるか、閉 じられた後にプールに返されます。これにより、要件に基づいてアドレスをより効率的に使用 できます。

PAT のサポートには、グローバル アドレス プールの使用が含まれます。これにより、IP アド レスの使用率がさらに最適化されます。PAT は、ポート番号を使用して、一度に 1 つの IP ア ドレスを使い果たします。ポートが該当グループで見つけられなかった場合や、複数の IP ア ドレスが設定されている場合、PAT は次の IP アドレスに移動して、ユーザー定義プールに基 づいて、(ソースポートを無視するか、それを保存しようと試みて)割り当てを取得します。

ダイナミック NAT および PAT では、各ホストは変換するたびに異なるアドレスまたはポート を使用します。ダイナミック NAT とスタティック NAT の主な違いは、スタティック NAT で はリモート ホストが変換済みのホストへの接続を開始でき(それを許可するアクセス リスト がある場合)、ダイナミック NAT では開始できないという点です。

ダイナミック NAT が、ローカルで使用できない、またはローカルに設定されていない IP アド レスのプールを使用するように設定されている場合、アウトツーイン トラフィックは DEST MISS と見なされます。この動作により、**show system internal access-list dest-miss stats** コマンドの出力にDEST MISSカウンタの増分が表示されます。DEST MISS統計情報は、Cisco NX-OS リリース 9.3(5) 以降でサポートされます。

# <span id="page-5-1"></span>スタティックおよびダイナミック **Twice NAT** の概要

送信元 IP アドレスと宛先 IP アドレスの両方が、ネットワークアドレス変換 (NAT) デバイス を通過する単一のパケットとして変換される場合、Twice NAT と呼ばれます。Twice NAT は、 スタティックおよびダイナミック変換でサポートされます。

Twice NAT では、2 つの NAT 変換(1 つは内部、もう 1 つは変換)を変換グループの一部とし て設定できます。これらの変換は、NATデバイスを通過する単一のパケットに適用できます。 グループの一部として2つの変換を追加すると、個々の変換と結合された変換の両方が有効に なります。

NAT 内部変換は、パケットが内部から外部に流れるときに送信元 IP アドレスとポート番号を 変更します。パケットが外部から内部に戻るときに、宛先 IP アドレスとポート番号を変更し ます。NAT 外部変換は、パケットが外部から内部に流れるときに送信元 IP アドレスとポート 番号を変更し、パケットが内部から外部に戻るときに宛先 IP アドレスとポート番号を変更し ます。

Twice NAT を使用しない場合、送信元 IP アドレスとポート番号、または宛先 IP アドレスと ポート番号のいずれか 1 つの変換ルールのみがパケットに適用されます。

同じグループに属するスタティック NAT 変換は、Twice NAT 設定の対象となります。スタ ティック設定にグループIDが設定されていない場合、TwiceNAT設定は機能しません。グルー プ ID で識別される単一のグループに属するすべての内部および外部 NAT 変換は、ペアになっ て Twice NAT 変換を形成します。

ダイナミック Twice NAT 変換は、事前定義された **ip nat pool** または インターフェイス過負荷 設定から動的に送信元 IP アドレスとポート番号の情報を選択します。パケット フィルタリン グは ACL の設定によって行われ、トラフィックはダイナミック NAT 変換ルールの方向から発 信される必要があります。そのため、送信元変換はダイナミック NAT ルールを使用して行わ れます。

ダイナミック Twice NAT では、2つの NAT 変換(内部と外部)を変換グループの一部として 設定できます。1つの変換はダイナミックで、他の変換はスタティックである必要があります。 これらの2つの変換が変換のグループの一部である場合、内部から外部または外部から内部の いずれかで NAT デバイスを通過するときに、両方の変換を 1 つのパケットに適用できます。

## <span id="page-6-0"></span>**VRF** 対応 **NAT**

VRF対応NAT機能により、スイッチはVRF(仮想ルーティングおよび転送インスタンス)のア ドレス空間を認識し、パケットを変換できます。これにより、NAT機能は2つのVRF間で使用 される重複アドレス空間のトラフィックを変換できます。

VRF対応NATに関する注意事項:

- VRF対応のNAT機能は、N9K-9408PC-CFP2、N9K-X9564PX、N9K-C9272Q、N9K-C9272Q、 N9K-X9464TX、N9K-X9464TX2、N9K-X9564TX、N9K-X9464PX、N9K-X9536PQ、 N9K-X6963でサポートされています。 N9K-X9432PQ、N9K-C9332PQ、N9K-C9372PX、 N9K-C9372PX-E、N9K-C9372TX、N9K-C9372TX-E、N9K-C93120TX
- VRF 対応 NAT 機能は Cisco Nexus 9300-EX、9300-FX、9300-FX2、および 9300-GX プラッ トフォーム スイッチではサポートされていません。

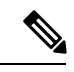

- これは、Cisco Nexus 9300-EX および 9300-FX プラットフォーム スイッチの NAT TCAM の制限です。NAT TCAM は VRF 対応で はありません。NAT は、Cisco Nexus 9300-EX、9300-FX、 9300-FX2、および 9300-GX プラットフォーム スイッチで重複す る IP アドレスでは動作しません。 (注)
	- 1つのnon-default-vrfから別のnon-default-vrfに流れるトラフィックは変換されません。(た とえば、vrfAからvrfB)。
	- VRFからグローバルVRFに流れるトラフィックの場合、nat-outside設定はデフォルト以外 のVRFインターフェイスではサポートされません。
- VRF対応NATは、スタティックおよびダイナミックNAT設定でサポートされます。
	- トラフィックが、デフォルト以外の VRF(内部)からデフォルトの VRF(外部)に 流れるように設定されている場合、 match-in-vrf オプション(ip nat)の コマン ドは指定できません。
	- トラフィックが、デフォルト以外のVRF(内部)から同じデフォルト以外のVRF(外 部)に流れるように設定されている場合、 **match-in-vrf** オプション( **ip nat** )の コマンドを指定する必要があります。

次に設定例を示します。

Switch(config)# ip nat inside source {list <acl-name>} {pool <pool-name> [vrf <vrf-name> [match-in-vrf]] [overload] | interface <globalAddrInterface> [vrf <vrf-name> [match-in-vrf]] overload} [group <group-id> dynamic]

Switch(config)#ip nat outside source list <acl-name> pool <pool-name> [vrf <vrf-name> [match-in-vrf]] [group <group-id> dynamic]}

- VRF 対応 NATは、フラグメント化されたパケットをサポートしていません。
- VRF 対応 NATは、アプリケーション層の変換をサポートしていません。

したがって、レイヤ4およびその他の組み込みIPは変換されず、次のエラーが発生します。

• FTP

- ICMP障害
- IPSec
- HTTPS
- VRF対応NATは、インターフェイス上でNATまたはVACLをサポートします。(ただし、 インターフェイスで両方の機能を同時にサポートすることはできません)。
- VRF対応NATは、NAT変換パケットではなく、元のパケットに適用される出力ACLをサ ポートします。
- VRF対応NATは、デフォルトのVRFのみをサポートします。
- VRF対応NATはMIBサポートを提供しません。
- VRF対応NATはDCNMサポートを提供しません。
- VRF対応NATは、単一のグローバルVDCのみをサポートします。
- VRF対応NATは、アクティブ/スタンバイスーパーバイザモデルをサポートしません。
- サブネットが重複する VRF は、NAT なしで共通の宛先に移動できません。ただし、ダイ ナミック NAT ルール設定で VRF 間 NAT を使用すると、この機能を実現できます。スタ ティック NAT 設定は、重複アドレスではサポートされません。

# <span id="page-8-0"></span>スタティック **NAT** の注意事項および制約事項

スタティック NAT 設定時の注意事項および制約事項は、次のとおりです。

- BroadcomベースのCisco Nexus 9000シリーズスイッチでは、変換デバイス上の内部グロー バルアドレスへのルートが外部インターフェイスを介して到達可能な場合、外部から内部 へのネットワーク アドレス変換フローのパケットは、ネットワークでソフトウェアで転 送、複製、およびループされます。この状況では、このフローの NAT 設定の最後に **add-route**CLI引数を入力する必要があります。例えば、**ip nat inside source static 192.168.1.1 172.16.1.1 add-route** のようになります。
- vPC を介したスタティック NAT 機能は、Cisco Nexus 9300 プラットフォーム スイッチで はサポートされません。
- キーワードが付いている **show** コマンドはサポートされていません。 **internal**
- スタティック NAT 機能は Cisco Nexus 9300 プラットフォーム スイッチでサポートされて います。
- スタティック NAT 機能は Cisco Nexus 9200 プラットフォーム スイッチでサポートされて います。
- Cisco Nexus 9200および9300-EX、-FX、-FX2、-FX3、-FXP、-GXプラットフォームスイッ チ、 **add-route** オプションはポリシーの内部と外部の両方に必要です。

 $\label{eq:1} \bigotimes$ 

- NAT のサポートは、Cisco Nexus 9500 プラットフォーム スイッチ では使用されません。 (注)
	- NATは、スタティック NAT とダイナミック NAT の両方を含む最大 1024 の変換をサポー トします。
	- 変換された IP が、外部インターフェイス サブネットの一部である場合、NAT の外部イン ターフェイスで **ip proxy-arp** コマンドを使用します。**add-route** キーワードを使用する場 合は、**ip proxy-arp** を有効にする必要があります。
	- NAT と Flow は同じポートではサポートされません。
	- Cisco Nexus デバイスは、次のインターフェイスタイプで NAT をサポートします。
		- •スイッチ仮想インターフェイス (SVI)
		- ルーテッド ポート
		- レイヤ 3 とレイヤ 3 サブインターフェイス
	- NATはデフォルトの仮想ルーティングおよびフォワーディング (VRF) テーブルのみでサ ポートされます。
- NAT は、IPv4 ユニキャストだけでサポートされています。
- Cisco Nexusデバイスは次をサポートしていません。
	- ソフトウェアの変換。すべての変換はハードウェアで行われます。
	- アプリケーション層の変換。レイヤ 4 およびその他の組み込み IP は変換されません (FTP、ICMP の障害、IPSec、HTTPS など)。
	- インターフェイス上で同時に設定された NAT および VLAN アクセス コントロール リスト(VACL)。
	- フラグメント化された IP パケットの PAT 変換。
	- ソフトウェア転送パケットの NAT 変換。たとえば、IP オプションを持つパケットは NAT 変換されません。
- デフォルトでは、NAT機能にTCAMエントリは割り当てられません。NAT機能にTCAMサ イズを割り当てるには、他の機能のTCAMサイズを調整します。TCAM は **hardware access-list tcam region nat** *tcam-size* コマンドで割り当て可能です。
- HSRP および VRRP は NAT インターフェイスではサポートされません。
- IP アドレスがスタティック NAT 変換または PAT 変換に使用される場合、他の目的には使 用できません。たとえば、インターフェイスに割り当てることはできません。
- スタティック NAT の場合は、外部グローバル IP アドレスが外部インターフェイス IP ア ドレスと異なる必要があります。
- (100 を超える)多数の変換を設定する場合、変換を設定してから NAT インターフェイ スを設定する方が迅速に設定できます。
- NAT は(無中断の)In Service Software Upgrade(ISSU)をサポートしています。
- NATTCAMが切り分けられている場合、UDFベースの機能が動作しないことがあります。
- ECMP NAT は Cisco Nexus 9000 スイッチではサポートされません。

# <span id="page-9-0"></span>ダイナミック **NAT** の制約事項

ダイナミックネットワークアドレス変換(NAT)には、次の制約事項が適用されます。

• BroadcomベースのCisco Nexus 9000シリーズスイッチでは、変換デバイス上の内部グロー バルアドレスへのルートが外部インターフェイスを介して到達可能な場合、外部から内部 へのネットワーク アドレス変換フローのパケットは、ネットワークでソフトウェアで転 送、複製、およびループされます。この状況では、このフローの NAT 設定の最後に **add-route**CLI引数を入力する必要があります。例えば、**ip nat inside source static 192.168.1.1 172.16.1.1 add-route** のようになります。

- VRF 対応 NAT は、Cisco Nexus 9200 および 9300-EX プラットフォーム スイッチでの内部/ 外部 IP サブネット アドレスの重複に対してはサポートされません。
- キーワードが付いている **show** コマンドはサポートされていません。 **internal**
- ダイナミック NAT 機能は Cisco Nexus 9300 プラットフォーム スイッチでサポートされて います。
- ダイナミック NAT 機能は Cisco Nexus 9200 プラットフォーム スイッチでサポートされて います。
- Cisco Nexus 9200 および 9300-EX、-FX、-FX2、-FX3、-FXP、-GXプラットフォームスイッ チ、 **add-route** オプションはポリシーの内部と外部の両方に必要です。
- **interface overload option for inside policies** オプションは、外部および内部ポリシー両方の Cisco Nexus 9200、9300-EX、9300-FX、9300-FX2、9300-FX3、9300-FXP、および 9300-GX プラットフォーム スイッチではサポートされていません。
- VXLANルーティングはCisco Nexusデバイスではサポートされません。
- フラグメント化されたパケットはサポートされません。
- アプリケーション層ゲートウェイ(ALG)変換はサポートされていません。ALG、または アプリケーションレベル ゲートウェイは、アプリケーション パケットのペイロード内の IP アドレス情報を変換するアプリケーションです。
- 出力 ACL は、変換されたパケットには適用されません。
- デフォルト以外の仮想ルーティングおよび転送(VRF)インスタンスはサポートされませ  $h_{\rm o}$
- MIB はサポートされていません。
- Cisco Data Center Network Manager (DCNM) はサポートされていません。
- Cisco Nexusデバイスでは、複数のグローバル仮想デバイスコンテキスト (VDC) はサポー トされていません。
- ダイナミックNAT変換は、アクティブデバイスおよびスタンバイデバイスと同期されませ  $h_n$
- ステートフルNATはサポートされていません。ただし、NATとHot Standby Router Protocol (HSRP) は共存できます。
- のタイムアウト値は、設定されたタイムアウト+ 119秒までかかります。
- 通常、ICMP NATフローは、設定されたサンプリングタイムアウトおよび変換タイムアウ トの満了後にタイムアウトします。ただし、スイッチに存在するICMP NATフローがアイ ドル状態になると、設定されたサンプリングタイムアウトの期限が切れた直後にタイムア ウトします。
- Cisco Nexus 9300 プラットフォーム スイッチの ICMP にハードウェア プログラミングが導 入されました。したがって、ICMPエントリはハードウェアのTCAMリソースを消費しま

す。ICMP はハードウェア内にあるため、Cisco Nexus プラットフォーム シリーズ スイッ チの NAT 変換の最大制限は 1024 に変更されます。リソースを最大限に活用するには、最 大 100 ICMP エントリが許可されます。

- Cisco Nexus 9000シリーズスイッチで新しい変換を作成すると、変換がハードウェアでプ ログラムされるまでフローがソフトウェア転送されます。これには数秒かかることがあり ます。この期間中、内部グローバルアドレスの変換エントリはありません。したがって、 リターントラフィックはドロップされます。この制限を克服するには、ループバックイン ターフェイスを作成し、NATプールに属するIPアドレスを割り当てます。
- ダイナミックNATでは、プールのオーバーロードとインターフェイスのオーバーロードは 外部NATではサポートされません。
- NATオーバーロードは PBR(ポリシーベース ルーティング)を使用するため、PBR テー ブル内の使用可能なネクストホップ エントリの最大数によって NAT の規模が決まりま す。NAT 内部インターフェイスの数が PBR テーブルで使用可能なネクストホップ エント リの範囲内にある場合、最大 NAT 変換スケールは変わりません。そうしないと、サポー トされる変換の最大数が減少する可能性があります。PBR と NAT オーバーロードは相互 に排他的ではありません。相互に制限されています。
- Cisco Nexus デバイスは、インターフェイス上で同時に設定された NAT および VLAN アク セス コントロール リスト(VACL)。

# <span id="page-11-0"></span>ダイナミック **Twice NAT** の注意事項および制約事項

Broadcom ベースの Cisco Nexus 9000 シリーズ スイッチでは、変換デバイス上の内部グローバ ル アドレスへのルートが外部インターフェイスを介して到達可能な場合、外部から内部への ネットワークアドレス変換フローのパケットは、ネットワークでソフトウェアで転送、複製、 およびループされます。この状況では、このフローの NAT 設定の最後に **add-route** CLI 引数を 入力する必要があります。例えば、**ip nat inside source static 192.168.1.1 172.16.1.1 add-route** のようになります。

TCP/UDP/ICMP ヘッダーのない IP パケットは、ダイナミック NAT では変換されません。

ダイナミック Twice NAT では、スタティック NAT のフローを作成する前にダイナミック NAT のフローが作成されない場合、ダイナミック Twice NAT のフローは正しく作成されません。

空の ACL が作成されると、**permit ip any any** のデフォルトのルール が設定されます。最初の ACL が空白な場合、NAT-ACL は、さらに ACL エントリと一致しません。

# <span id="page-12-0"></span>スタティック **NAT** の設定

## スタティック **NAT** のイネーブル化

### 手順の概要

- **1.** switch# **configure terminal**
- **2.** switch(config)# **feature nat**
- **3.** switch(config)# **copy running-config startup-config**

### 手順の詳細

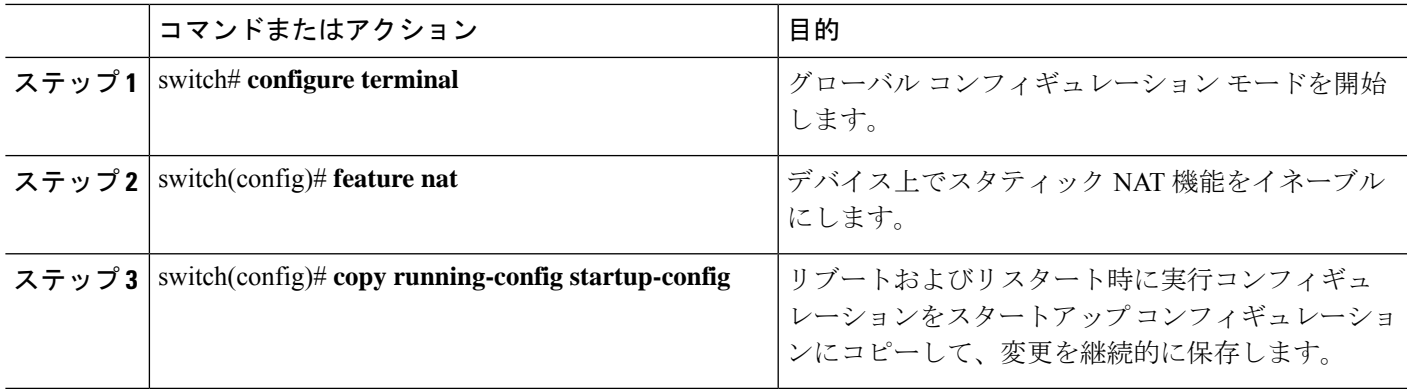

# インターフェイスでのスタティック **NAT** の設定

### 手順の概要

- **1.** switch# **configure terminal**
- **2.** switch(config)# **interface** *type slot*/*port*
- **3.** switch(config-if)# **ip nat** {**inside** | **outside**}
- **4.** (任意) switch(config)# **copy running-config startup-config**

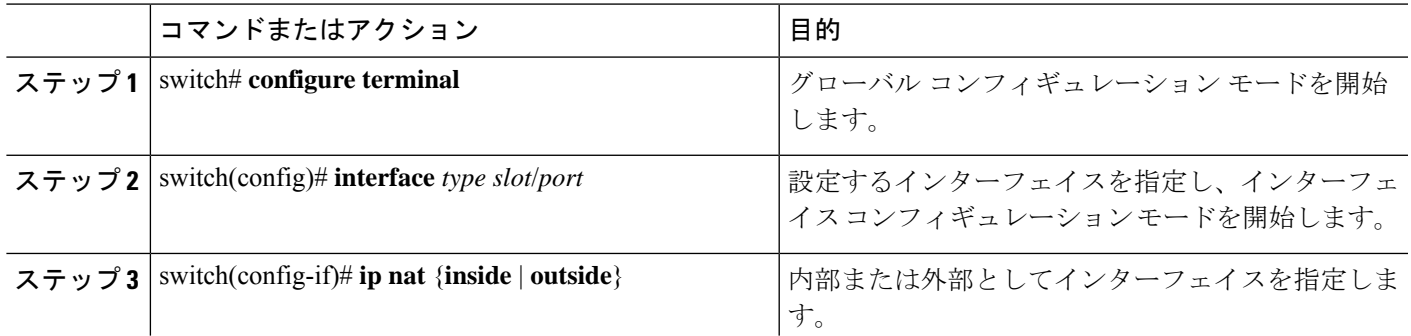

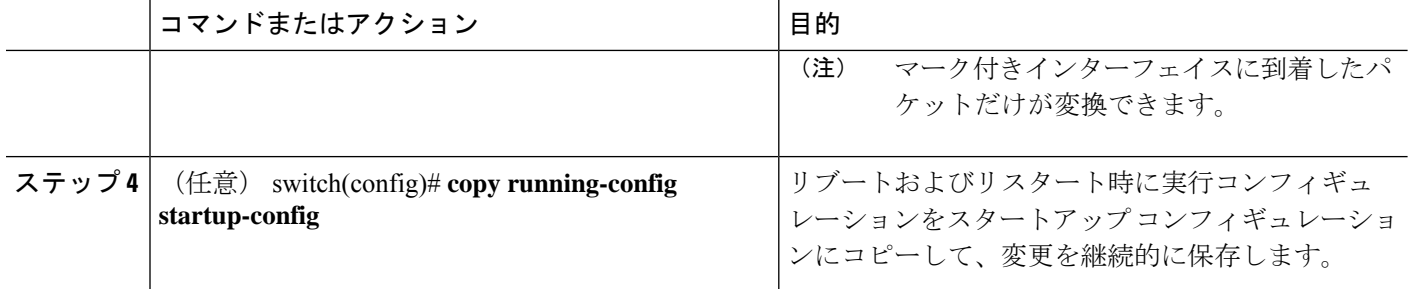

次に、スタティック NAT を使用して内部のインターフェイスを設定する例を示しま す。

switch# **configure terminal** switch(config)# **interface ethernet 1/4** switch(config-if)# **ip nat inside**

### 内部送信元アドレスのスタティック **NAT** のイネーブル化

内部送信元変換の場合、トラフィックは内部インターフェイスから外部インターフェイスに流 れます。NAT は、内部ローカル IP アドレスを内部グローバル IP アドレスに変換します。リ ターン トラフィックでは、宛先の内部グローバル IP アドレスが内部ローカル IP アドレスに変 換されて戻されます。

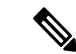

が、内部送信元IPアドレス(Src:ip1)を外部送信元IPアドレス(newSrc:ip2)に変換するよう に設定されている場合、は内部宛先IPアドレス (newDst: ip1) への外部宛先IPアドレス (Dst: ip2)の変換をCisco Nexus デバイス暗黙的に追加します。 (注)

### 手順の概要

- **1.** switch# **configure terminal**
- **2.** switch(config)# **ip nat inside source static** *local-ip-address global-ip-address* [**vrf** *vrf-name*] [**match-in-vrf**] [**group** *group-id* ]
- **3.** (任意) switch(config)# **copy running-config startup-config**

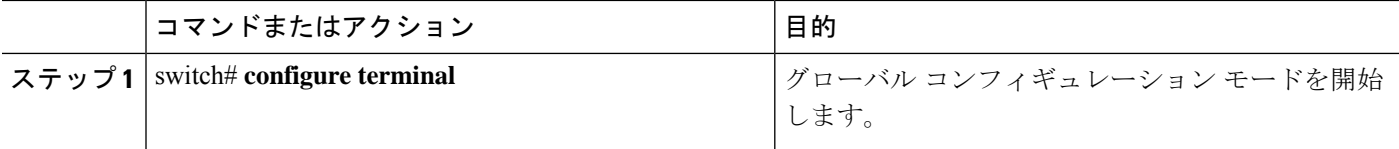

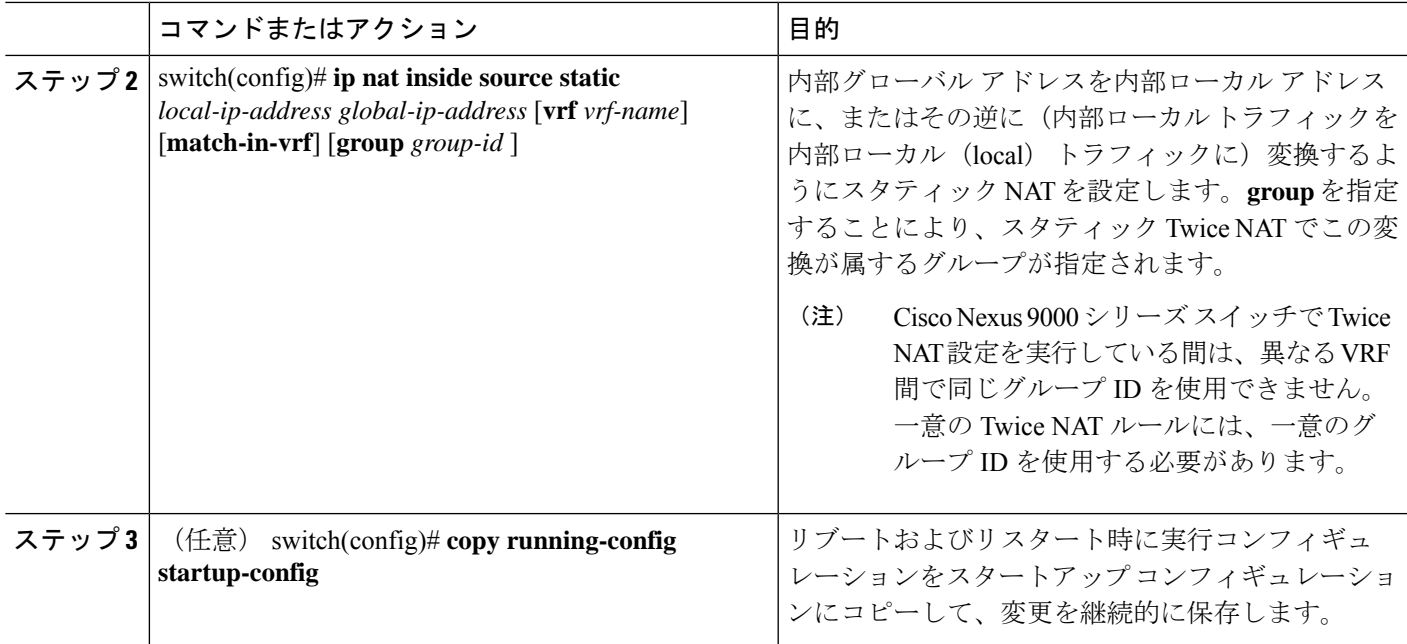

次に、内部送信元アドレスのスタティック NAT を設定する例を示します。

```
switch# configure terminal
switch(config)# ip nat inside source static 1.1.1.1 5.5.5.5
switch(config)# copy running-config startup-config
```
# 外部送信元アドレスのスタティック **NAT** のイネーブル化

外部送信元変換の場合、トラフィックは外部インターフェイスから内部インターフェイスに流 れます。NAT は、外部グローバル IP アドレスを外部ローカル IP アドレスに変換します。リ ターン トラフィックでは、宛先の外部ローカル IP アドレスが外部グローバル IP アドレスに変 換されて戻されます。

### 手順の概要

- **1.** switch# **configure terminal**
- **2.** switch(config)# **ip nat outside source static** *outsideGlobalIP outsideLocalIP* [**vrf** *vrf-name* [**match-in-vrf**] [**group** *group-id*] [**dynamic**] [**add-route**] ]
- **3.** (任意) switch(config)# **copy running-config startup-config**

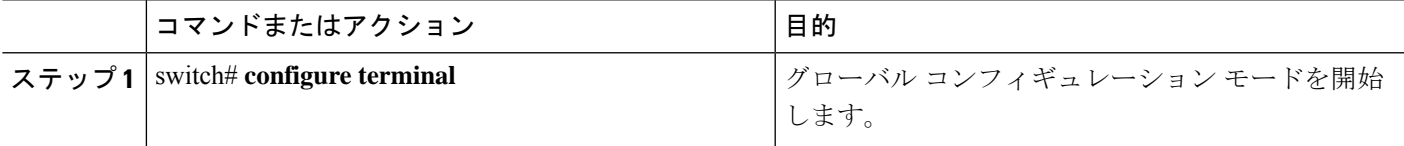

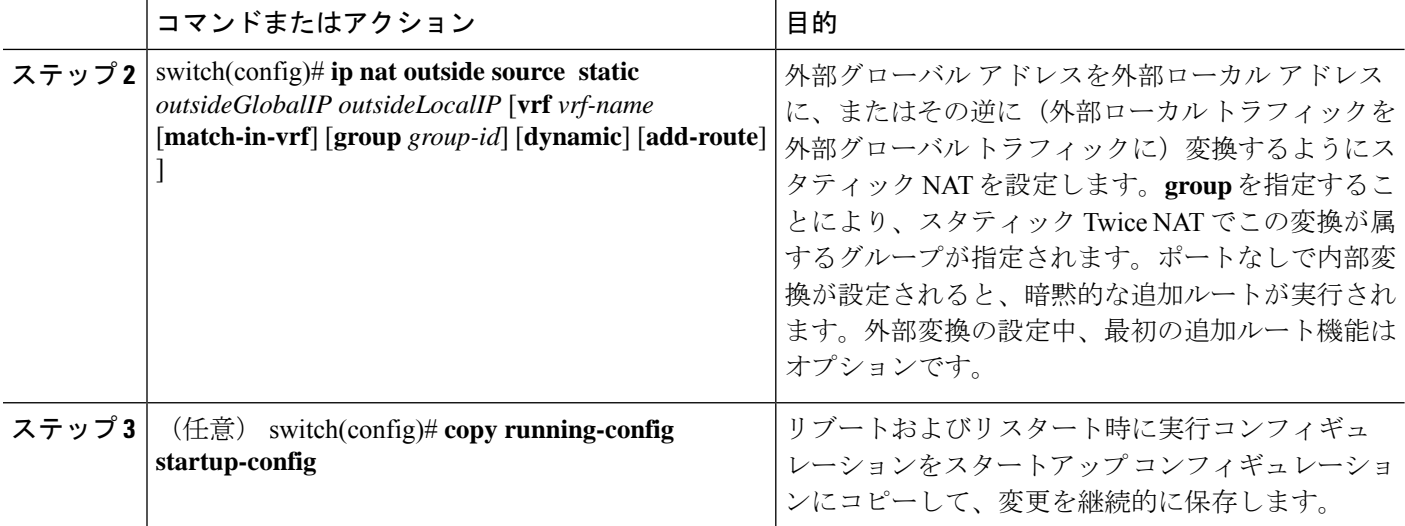

次に、外部送信元アドレスのスタティック NAT を設定する例を示します。

```
switch# configure terminal
```
switch(config)# **ip nat outside source static 2.2.2.2 6.6.6.6** switch(config)# **copy running-config startup-config**

# 内部送信元アドレスのスタティック **PAT** の設定

ポート アドレス変換(PAT)を使用して、特定の内部ホストにサービスをマッピングできま す。

### 手順の概要

#### **1.** switch# **configure terminal**

- **2.** switch(config)# **ip nat inside source static** {*inside-local-address inside-global-address* | {**tcp**| **udp**} *inside-local-address* {*local-tcp-port* | *local-udp-port*} *inside-global-address* {*global-tcp-port* | *global-udp-port*}} {**vrf** *vrf-name* {**match-in-vrf**} {**group** *group-id*} }
- **3.** (任意) switch(config)# **copy running-config startup-config**

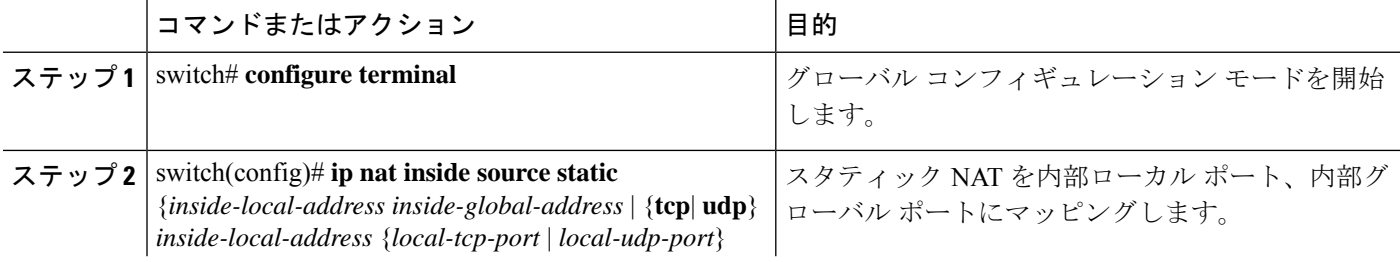

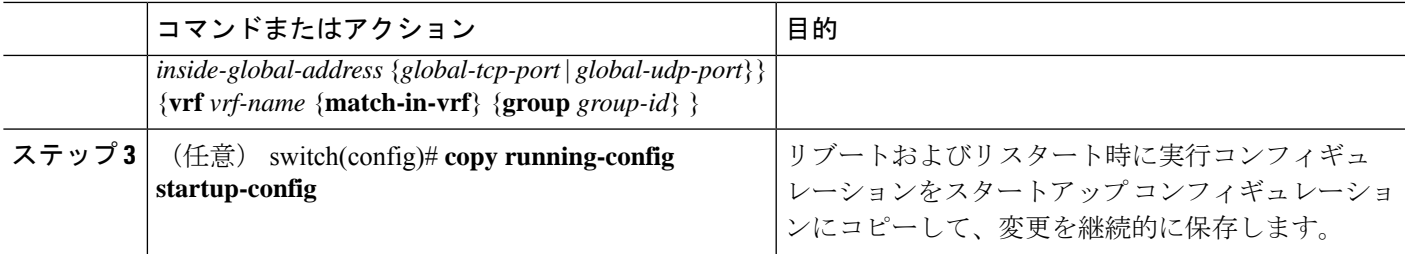

次に、UDP サービスを特定の内部送信元アドレスおよび UDP ポートにマッピングす る例を示します。

```
switch# configure terminal
switch(config)# ip nat inside source static udp 20.1.9.2 63 35.48.35.48 130
switch(config)# copy running-config startup-config
```
## 外部送信元アドレスのスタティック **PAT** の設定

ポート アドレス変換(PAT)を使用して、サービスを特定の外部ホストにマッピングできま す。

#### 手順の概要

- **1.** switch# **configure terminal**
- **2.** switch(config)# **ip nat outside source static** {*outside-global-address outside-local-address* | {**tcp** | **udp**} *outside-global-address* {*global-tcp-port* | *global-udp-port*} *outside-local-address* {*global-tcp-port*| *global-udp-port*}} {**group***group-id*} {**add-route**} {**vrf** *vrf-name* {**match-in-vrf**}}
- **3.** (任意) switch(config)# **copy running-config startup-config**

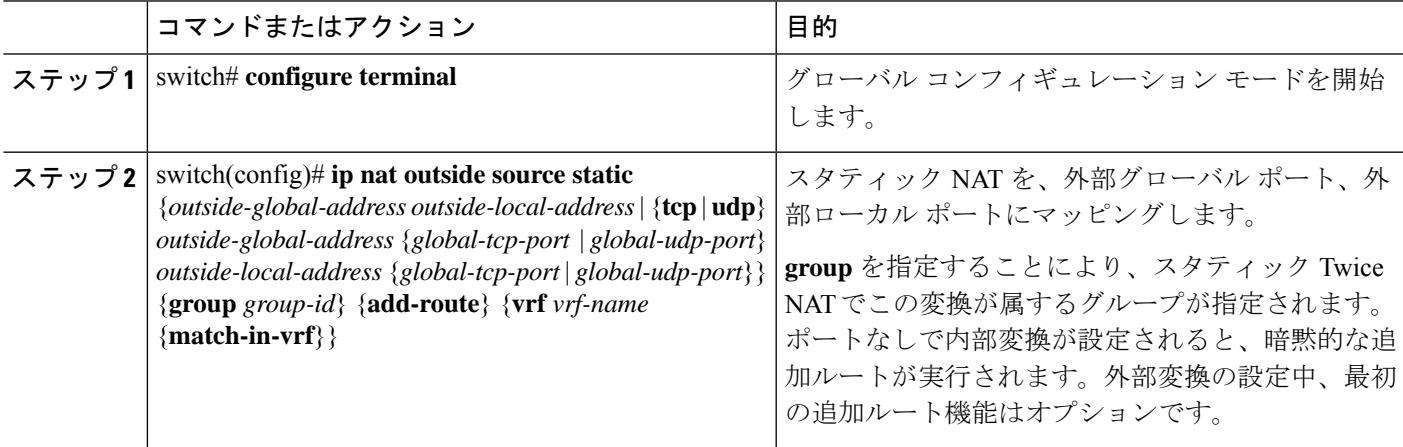

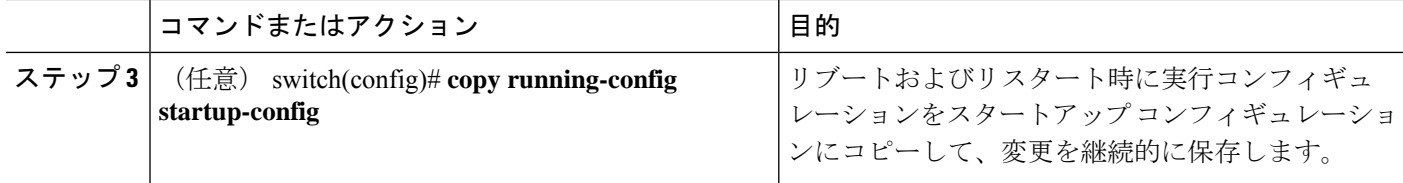

次に、TCPサービスを特定の外部送信元アドレスおよびTCPポートにマッピングする 例を示します。

```
switch# configure terminal
switch(config)# ip nat outside source static tcp 20.1.9.2 63 35.48.35.48 130
switch(config)# copy running-config startup-config
```
### スタティック **Twice NAT** の設定

同じグループ内のすべての変換は、スタティックTwice Network Address Translation(NAT)ルー ルを作成するために考慮されます。

### 手順の概要

- **1. enable**
- **2. configure terminal**
- **3. ip nat inside source static** *inside-local-ip-address inside-global-ip-address* [**group** *group-id*] [**add-route**]
- **4. ip nat outside source static** *outside-global-ip-address outside-local-ip-address* [**group** *group-id*] [**add-route**]
- **5. interface** *type number*
- **6. ip address** *ip-address mask*
- **7. ip nat inside**
- **8. exit**
- **9. interface** *type number*
- **10. ip address** *ip-address mask*
- **11. ip nat outside**
- **12. end**

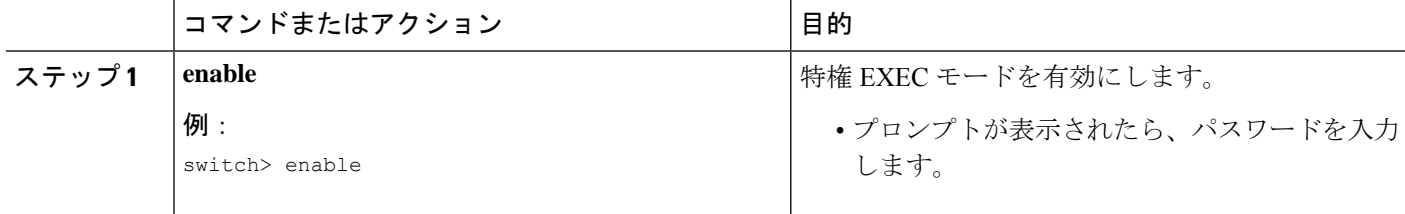

 $\overline{\phantom{a}}$ 

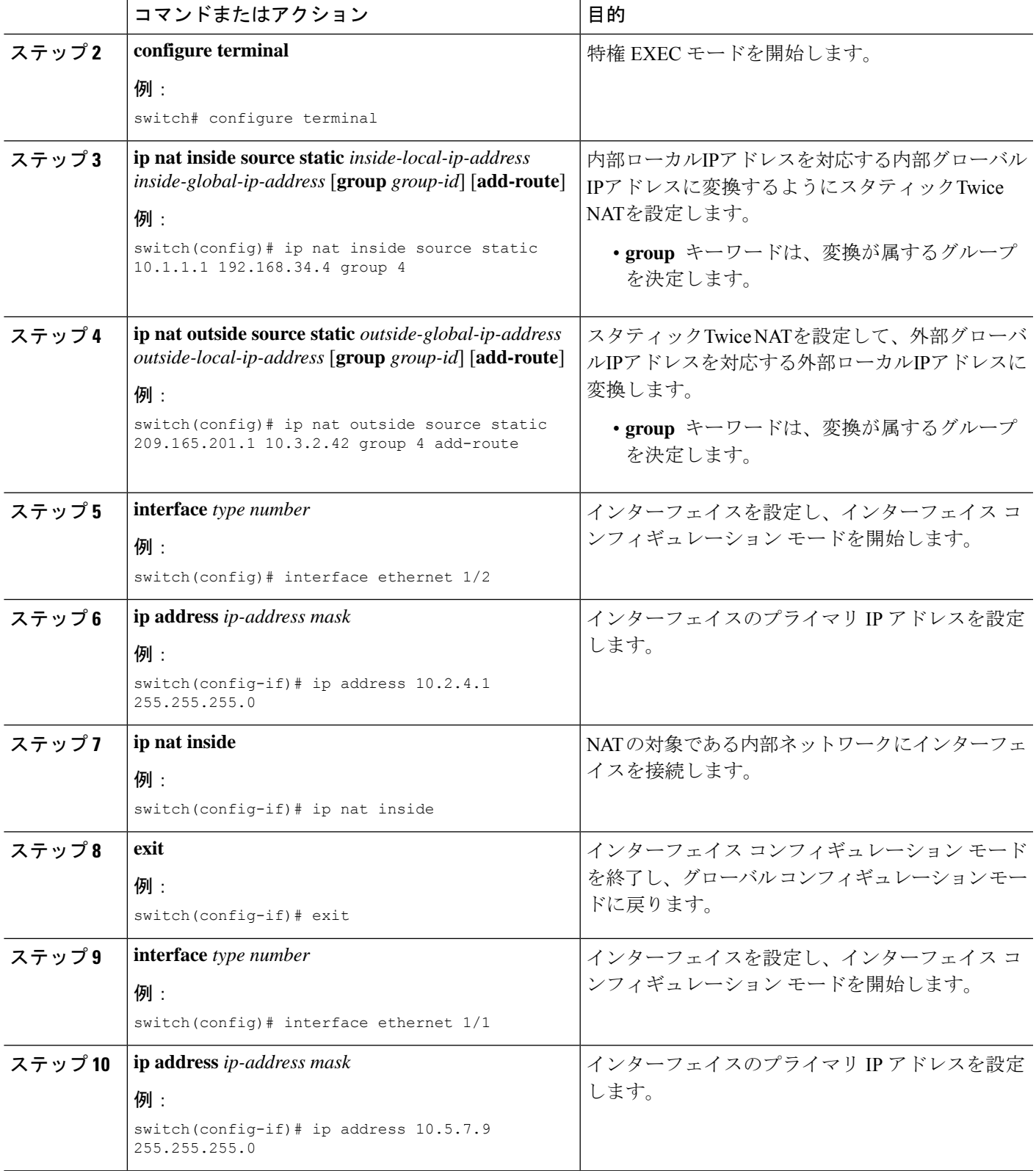

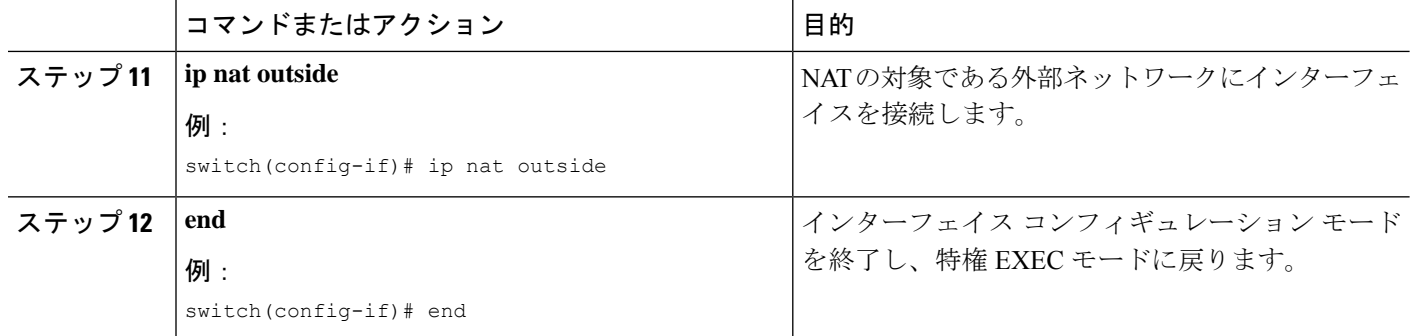

### **no-alias** 設定の有効化と無効化

NATデバイスは内部グローバル (IG) アドレスと外部ローカル (OL) アドレスを所有し、こ れらのアドレス宛ての ARP 要求に応答します。IG/OL アドレス サブネットがローカル イン ターフェイス サブネットと一致すると、NAT は IP エイリアスと ARP エントリをインストー ルします。この場合、デバイスは local-proxy-arp を使用して ARP 要求に応答します。

*no-alias* 機能は、アドレス範囲が外部インターフェイスの同じサブネットにある場合、特定の NAT プール アドレス範囲からのすべての変換された IP の ARP 要求に応答します。

NAT が設定されたインターフェイスで no-alias が有効になっている場合、外部インターフェイ スはサブネット内の ARP 要求に応答しません。no-alias を無効にすると、外部インターフェイ スと同じサブネット内の IP に対する ARP 要求が処理されます。

この機能をサポートしていない古いリリースにダウングレードすると、*no-alias* オプションの 設定が削除されることがあります。 (注)

### 手順の概要

- **1.** switch# **configure terminal**
- **2.** switch(config)# **feature nat**
- **3.** switch(config)# **show run nat**
- **4.** switch(config)# **show ip nat-alias**
- **5.** switch(config)# **clear ip nat-alias** *ip address*/*all*

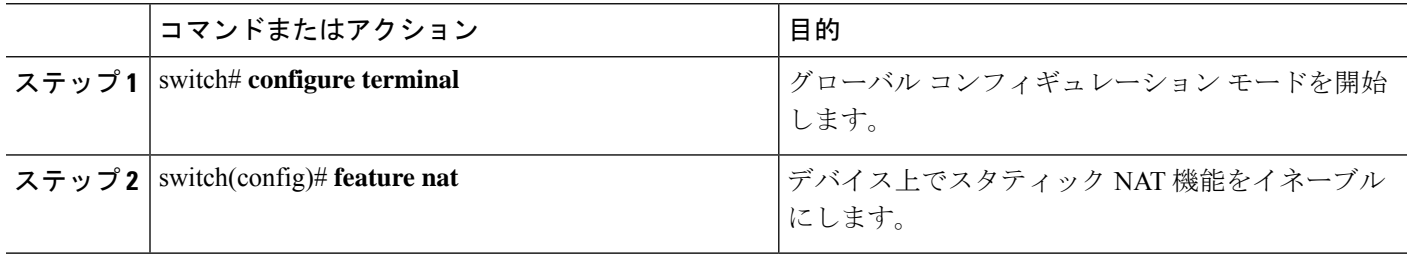

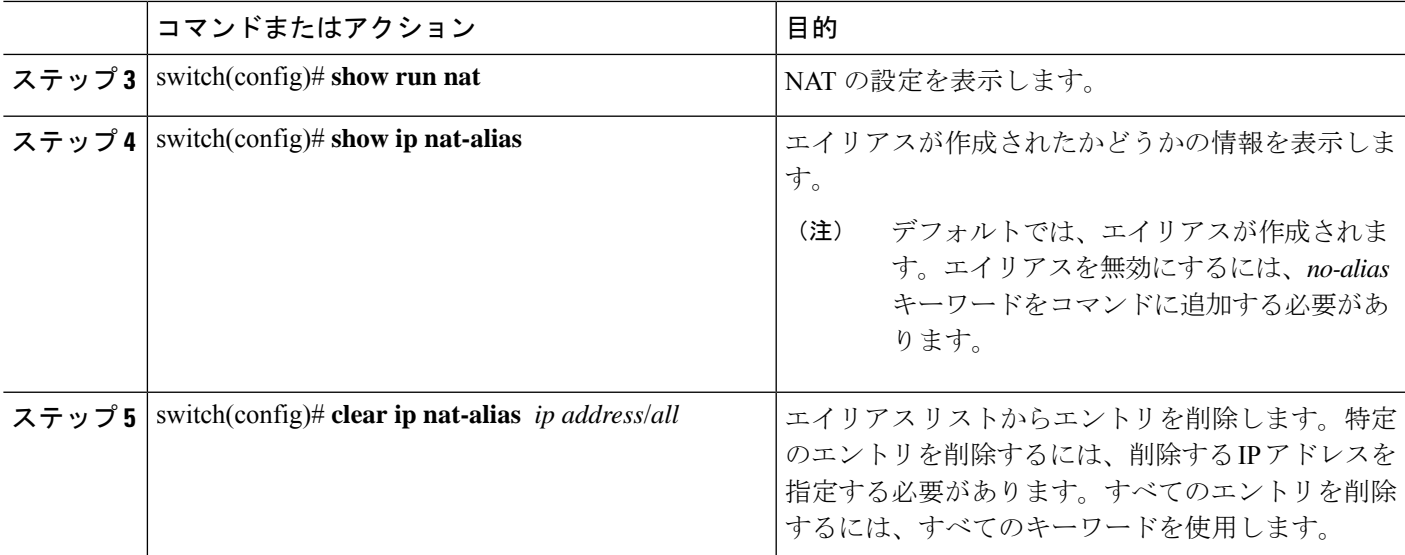

次に、すべてのインターフェイスの情報を表示する例を示します。

```
switch# configure terminal
switch(config)# show ip int b
IP Interface Status for VRF "default"(1)
Interface TP Address Interface Status
Lo0 100.1.1.1 protocol-up/link-up/admin-up
Eth1/1 7.7.7.1 protocol-up/link-up/admin-up<br>Eth1/3 8.8.8.1 protocol-up/link-up/admin-up
                                   protocol-up/link-up/admin-up
```
次に、実行コンフィギュレーションの例を示します。

```
switch# configure terminal
switch(config)# show running-config nat
!Command: show running-config nat
!Running configuration last done at: Thu Aug 23 11:57:01 2018
!Time: Thu Aug 23 11:58:13 2018
version 9.2(2) Bios:version 07.64
feature nat
interface Ethernet1/1
 ip nat inside
interface Ethernet1/3
 ip nat outside
switch(config)#
この例は、エイリアスを設定する例を示します。
switch# configure terminal
switch(config)# ip nat pool p1 7.7.7.2 7.7.7.20 prefix-length 24
switch(config)# ip nat inside source static 1.1.1.2 8.8.8.3
switch(config)# ip nat outside source static 2.2.2.1 7.7.7.3
switch(config)# show ip nat-alias
Alias Information for Context: default
Address Interface
7.7.7.2 Ethernet1/1
8.8.8.2 Ethernet1/3
switch(config)#
```

```
次に、show ip nat-alias の出力例を示します。デフォルトでは、エイリアスが作成され
ます。
switch# configure terminal
switch(config)# show ip nat-alias
Alias Information for Context: default
Address Interface
7.7.7.2 Ethernet1/1
8.8.8.2 Ethernet1/3
switch(config)#
この例は、エイリアスを無効にする方法を示します。
switch# configure terminal
switch(config)# ip nat pool p1 7.7.7.2 7.7.7.20 prefix-length 24 no-alias
switch(config)# ip nat inside source static 1.1.1.2 8.8.8.3 no-alias
switch(config)# ip nat outside source static 2.2.2.1 7.7.7.3 no-alias
switch(config)# show ip nat-alias
Alias Information for Context: default
Address Interface
7.7.7.2 Ethernet1/1
8.8.8.2 Ethernet1/3
switch(config)#
** None of the entry got appended as alias is disabled for above CLIs.
switch(config)#
この例は、エイリアスをクリアする方法を示します。エイリアスリストからエントリ
を削除するには、clear ip nat-alias を使用します。IP アドレスを指定して 1 つのエント
リを削除することも、すべてのエイリアス エントリを削除することもできます。
```

```
switch# configure terminal
switch(config)# clear ip nat-alias address 7.7.7.2
switch(config)# show ip nat-alias
Alias Information for Context: default
Address Interface
8.8.8.2 Ethernet1/3
switch(config)#
switch(config)# clear ip nat-alias all
switch(config)# show ip nat-alias
switch(config)#
```
### スタティック **NAT** および **PAT** の設定例

次に、スタティック NAT の設定例を示します。

ip nat inside source static 103.1.1.1 11.3.1.1 ip nat inside source static 139.1.1.1 11.39.1.1 ip nat inside source static 141.1.1.1 11.41.1.1 ip nat inside source static 149.1.1.1 95.1.1.1 ip nat inside source static 149.2.1.1 96.1.1.1 ip nat outside source static 95.3.1.1 95.4.1.1 ip nat outside source static 96.3.1.1 96.4.1.1 ip nat outside source static 102.1.2.1 51.1.2.1 ip nat outside source static 104.1.1.1 51.3.1.1 ip nat outside source static 140.1.1.1 51.40.1.1

次に、スタティック PAT の設定例を示します。

ip nat inside source static tcp 10.11.1.1 1 210.11.1.1 101 ip nat inside source static tcp 10.11.1.1 2 210.11.1.1 201 ip nat inside source static tcp 10.11.1.1 3 210.11.1.1 301 ip nat inside source static tcp 10.11.1.1 4 210.11.1.1 401 ip nat inside source static tcp 10.11.1.1 5 210.11.1.1 501 ip nat inside source static tcp 10.11.1.1 6 210.11.1.1 601 ip nat inside source static tcp 10.11.1.1 7 210.11.1.1 701 ip nat inside source static tcp 10.11.1.1 8 210.11.1.1 801 ip nat inside source static tcp 10.11.1.1 9 210.11.1.1 901 ip nat inside source static tcp 10.11.1.1 10 210.11.1.1 1001 ip nat inside source static tcp 10.11.1.1 11 210.11.1.1 1101 ip nat inside source static tcp 10.11.1.1 12 210.11.1.1 1201

### 例:スタティック **Twice NAT** の設定

次に、内部送信元および外部送信元のスタティック双方向NATを設定する例を示しま す。

```
Switch> enable
Switch# configure terminal
Switch(config)# ip nat inside source static 10.1.1.1 192.168.34.4 group 4
Switch(config)# ip nat outside source static 209.165.201.1 10.3.2.42 group 4
Switch(config)# interface ethernet 1/2
Switch(config-if)# ip address 10.2.4.1 255.255.255.0
Switch(config-if)# ip nat inside
switch(config-if)# exit
switch(config)# interface ethernet 1/1
switch(config-if)# ip address 10.5.7.9 255.255.255.0
switch(config-if)# ip nat outside
Switch(config-if)# end
```
### スタティック **NAT** の設定の確認

スタティック NAT の設定を表示するには、次の作業を行います。

### 手順の概要

**1.** switch# **show ip nat translations**

#### 手順の詳細

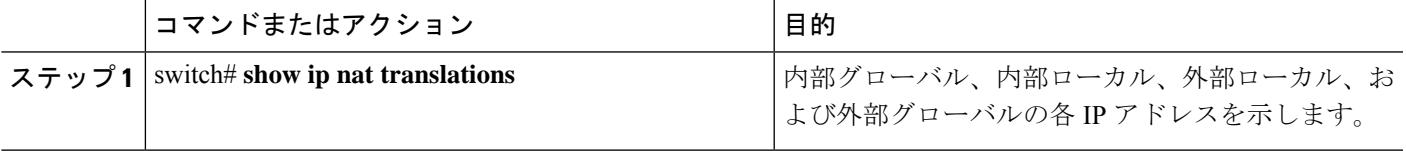

### 例

次に、スタティック NAT の設定を表示する例を示します。

switch# **sh ip nat translations**

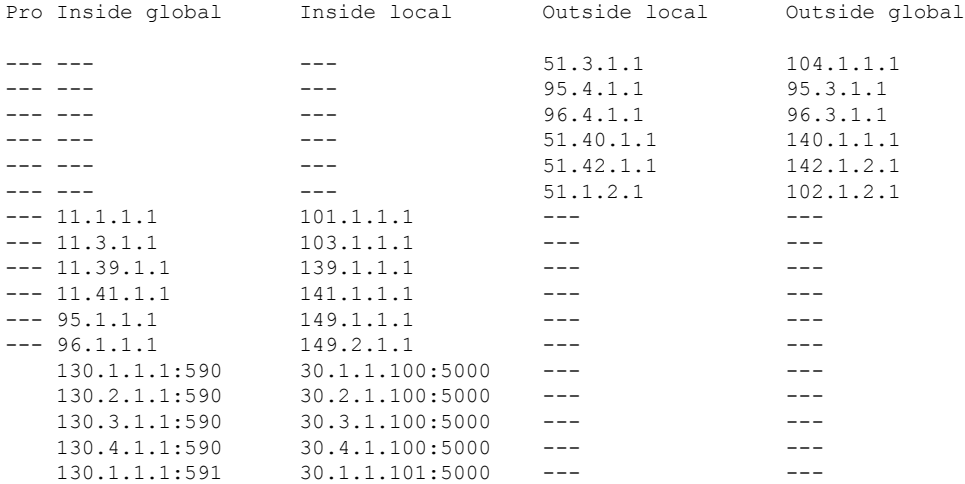

```
switch# sh ip nat translations verbose
Pro Inside global Inside local 0utside local 0utside global
any --- --- --- 22.1.1.3 22.1.1.2Flags:0x200009 time-left(secs):-1 id:0 state:0x0 grp_id:10
any 11.1.1.130 11.1.1.3 ---
  Flags:0x1 time-left(secs):-1 id:0 state:0x0 grp_id:0
any 11.1.1.133 11.1.1.33 --- --- --- --- ---
   Flags:0x1 time-left(secs):-1 id:0 state:0x0 grp_id:10
any 11.1.1.133 11.1.1.33 22.1.1.3 22.1.1.2
  Flags:0x200009 time-left(secs):-1 id:0 state:0x0 grp_id:0
tcp 10.1.1.100:64490 10.1.1.2:0 20.1.1.2:0 20.1.1.2:0
   Flags:0x82 time-left(secs):43192 id:31 state:0x3 grp_id:0 vrf: default
N9300-1#
```
# <span id="page-23-0"></span>ダイナミック **NAT** の設定

### ダイナミック変換および変換タイムアウトの設定

手順の概要

- **1. enable**
- **2. configure terminal**
- **3. ip access-list** *access-list-name*
- **4. permit** *protocol source source-wildcard* **any**
- **5. deny** *protocol source source-wildcard* **any**
- **6. exit**
- **7. ip nat inside source list** *access-list-name* **interface** *type number* [**vrf** *vrf-name* [**match-in-vrf**] **overload**]
- **8. hardware profile racl priority toggle**
- **9. interface** *type number*
- **10. ip address** *ip-address mask*
- **11. ip nat inside**
- **12. exit**
- **13. interface** *type number*
- **14. ip address** *ip-address mask*
- **15. ip nat outside**
- **16. exit**
- **17. ip nat translation max-entries** *number-of-entries*
- **18. ip nat translation timeout** *seconds*
- **19. ip nat translation creation-delay** *seconds*
- **20. ip nat translation icmp-timeout** *seconds*
- **21. end**

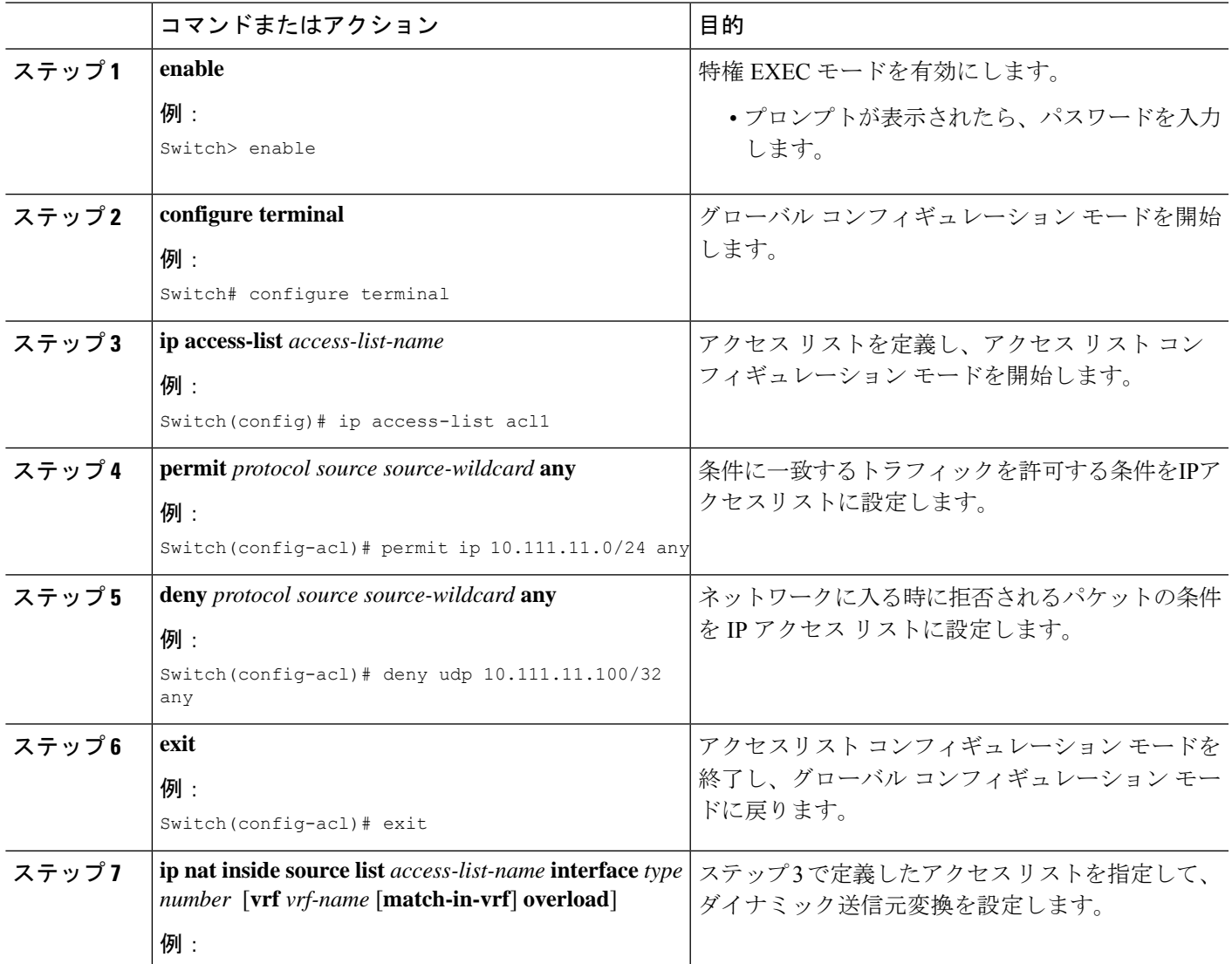

I

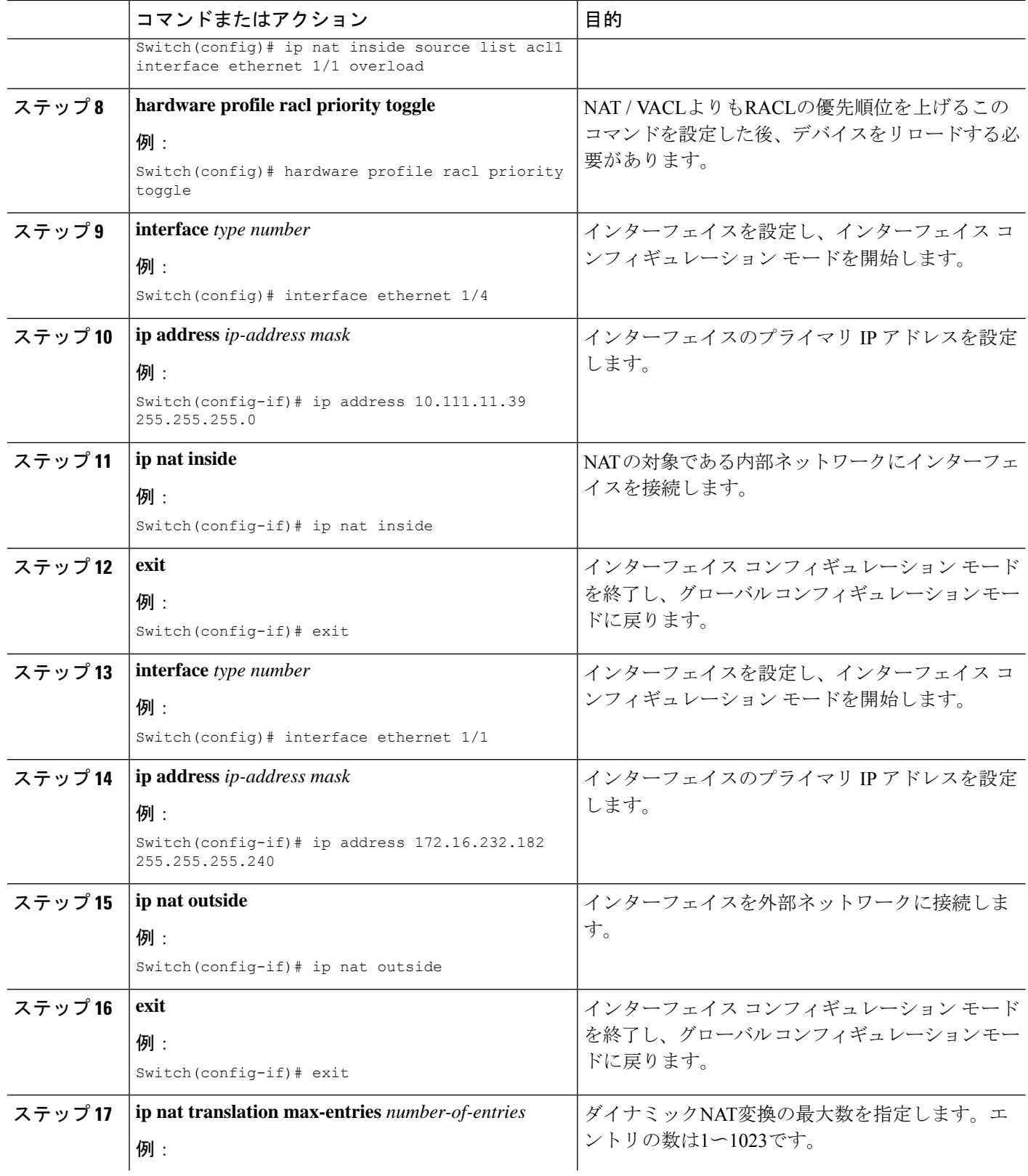

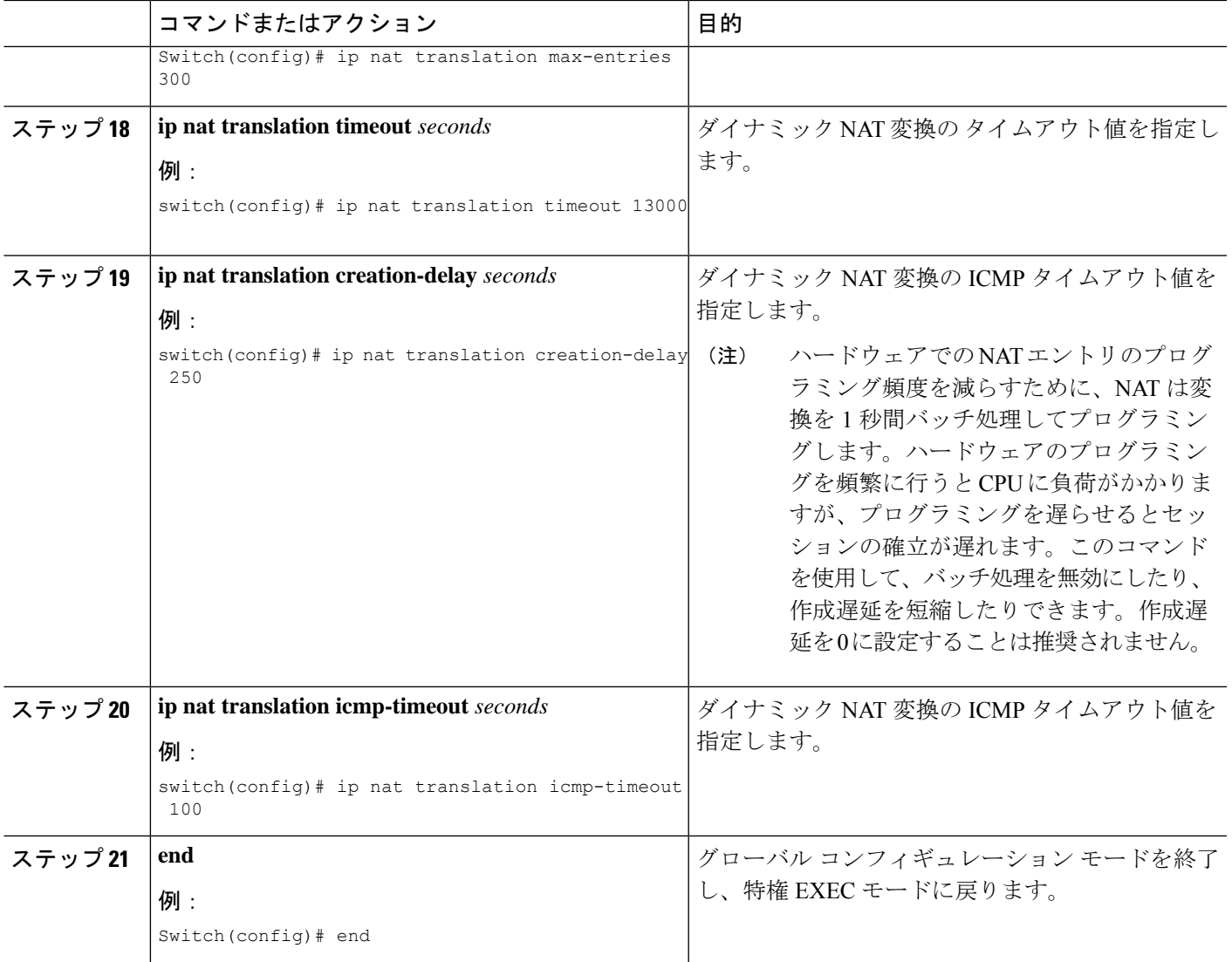

## ダイナミック **NAT** プールの設定

単一の **ip nat pool** コマンドで IP アドレスの範囲を定義することにより、 コマンドを使用す るか、 **ip nat pool** を使用します および **address** コマンドを使用することにより NAT プール を作成できます。

### 手順の概要

- **1.** switch# **configure terminal**
- **2.** switch(config)# **feature nat**
- **3.** switch(config)# **ipnatpool** *pool-name* [*startip endip*] {**prefix** *prefix-length* |**netmask***network-mask*}
- **4.** (任意) switch(config-ipnat-pool)# **address** *startip endip*
- **5.** (任意) switch(config)# **no ip nat pool** *pool-name*

### 手順の詳細

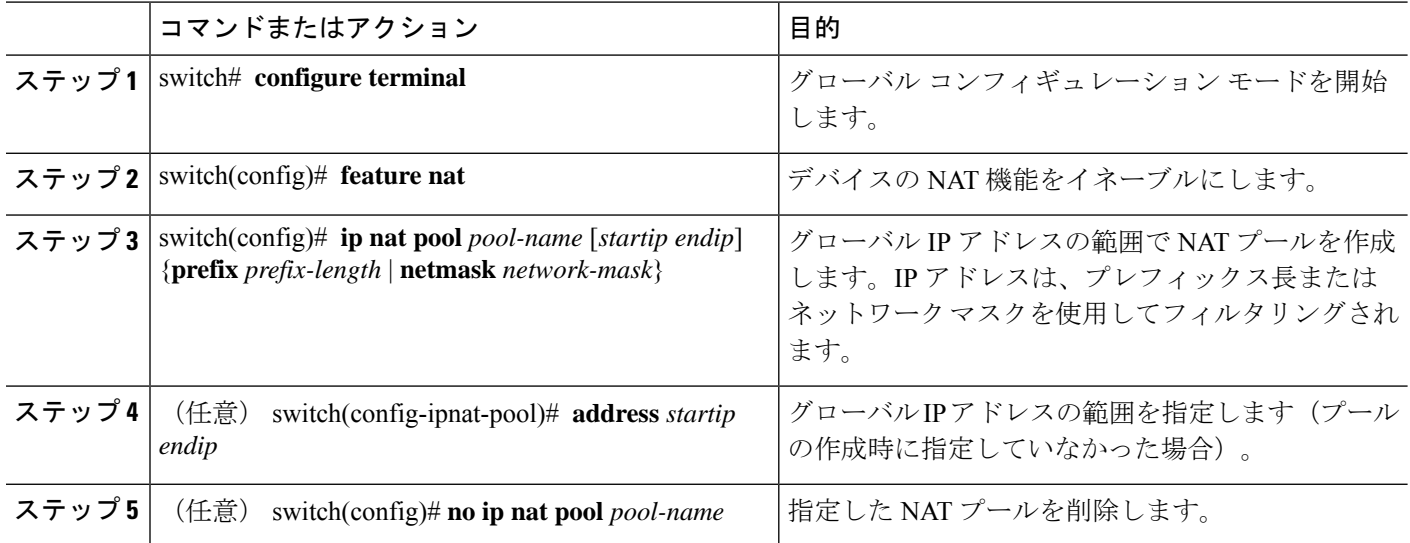

### 例

次に、プレフィックス長を使用して NAT プールを作成する例を示します。

```
switch# configure terminal
switch(config)# ip nat pool pool1 30.1.1.1 30.1.1.2 prefix-length 24
switch(config)#
```
次に、ネットワークマスクを使用して NAT プールを作成する例を示します。

```
switch# configure terminal
switch(config)# ip nat pool pool5 20.1.1.1 20.1.1.5 netmask 255.0.255.0
switch(config)#
```
この例では、NAT プールを作成し、 **ip nat pool** を使用してグローバル IP アドレスの 範囲を定義します。 および **address** コマンドを使用した NAT プールの作成およびグ ローバル IP アドレスの範囲の定義方法を示します。

```
switch# configure terminal
switch(config)# ip nat pool pool7 netmask 255.255.0.0
switch(config-ipnat-pool)# address 40.1.1.1 40.1.1.5
switch(config-ipnat-pool)#
```
次の例は、NAT プールの削除方法を示します。

```
switch# configure terminal
switch(config)# no ip nat pool pool4
switch(config)#
```
### 送信元リストの設定

内部インターフェイスと外部インターフェイスのIPアドレスの送信元リストを設定できます。

### 始める前に

プールの送信元リストを設定する前に、必ずプールを設定してください。

### 手順の概要

- **1.** switch# **configure terminal**
- **2.** (任意) switch# **ip nat inside source list** *list-name* **pool** *pool-name* [**overload**]
- **3.** (任意) switch# **ip nat outside source list** *list-name* **pool** *pool-name* [**add-route**]

### 手順の詳細

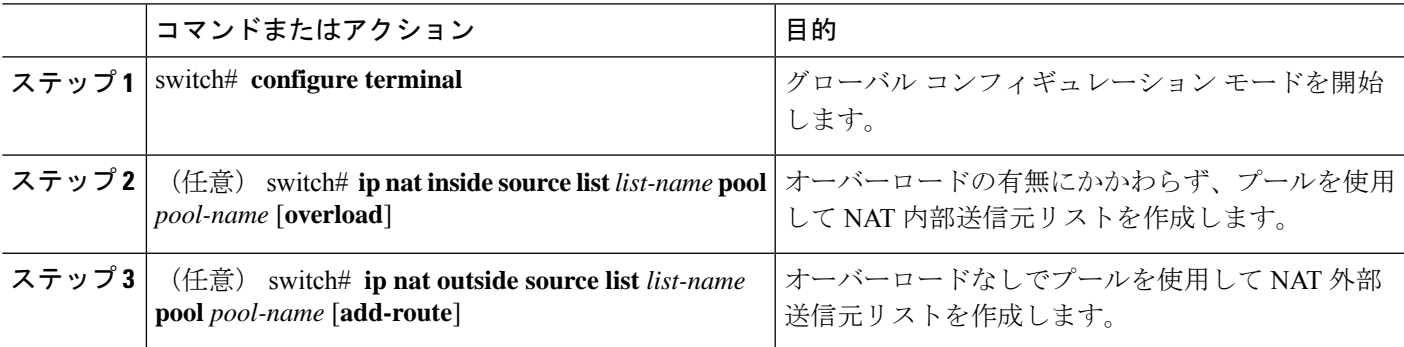

### 例

次に、オーバーロードのないプールを使用してNAT内部送信元リストを作成する例を 示します。

```
switch# configure terminal
switch(config)# ip nat inside source list list1 pool pool1
switch(config)#
```
次に、オーバーロードのあるプールを使用してNAT内部送信元リストを作成する例を 示します。

switch# **configure terminal** switch(config)# **ip nat inside source list list2 pool pool2 overload** switch(config)#

次に、オーバーロードのないプールを使用してNAT外部送信元リストを作成する例を 示します。

switch# **configure terminal** switch(config)# **ip nat outside source list list3 pool pool3** switch(config)#

# 内部送信元アドレスのダイナミック **Twice NAT** の設定

内部送信元変換の場合、トラフィックは内部インターフェイスから外部インターフェイスに流 れます。内部送信元アドレスにはダイナミック双方向 NAT を設定できます。

### 始める前に

スイッチで NAT がイネーブルになっていることを確認します。

### 手順の概要

- **1.** switch# **configure terminal**
- **2.** switch(config)# **ip nat outside source static** *outside-global-ip-address outside-local-ip-address* | [**tcp**|**udp**] *outside-global-ip-address outside-global-port outside-local-ip-address outside-local-port* [**group** *group-id*] [**dynamic**] [**add-route**]
- **3.** switch(config)# **ip nat inside source list** *access-list-name* [**interface** *type slot/port* **overload** | **pool** *pool-name* **overload**] [**group** *group-id*] [**dynamic**] [**add-route**]
- **4.** switch(config)# **ipnatpool** *pool-name* [*startip endip*] {**prefix** *prefix-length* |**netmask***network-mask*}
- **5.** switch(config)# **interface** *type slot/port*
- **6.** switch(config-if)# **ip nat outside**
- **7.** switch(config-if)# **exit**
- **8.** switch(config)# **interface** *type slot/port*
- **9.** switch(config-if)# **ip nat inside**

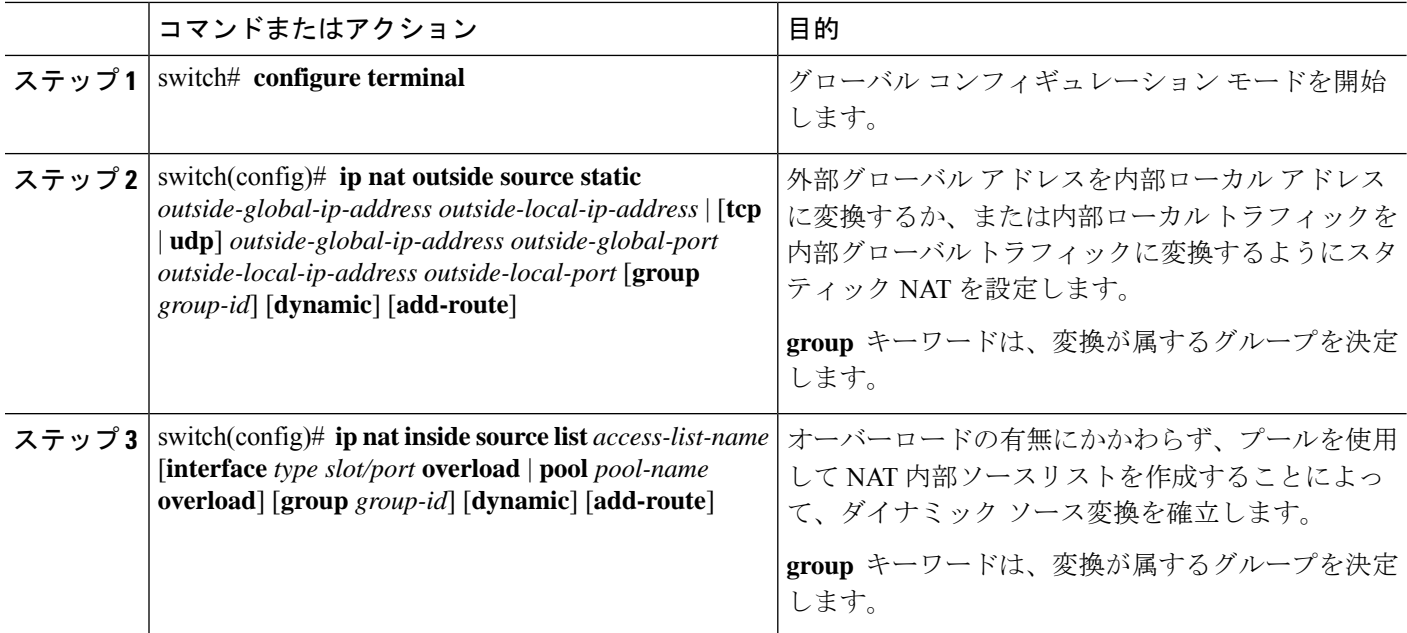

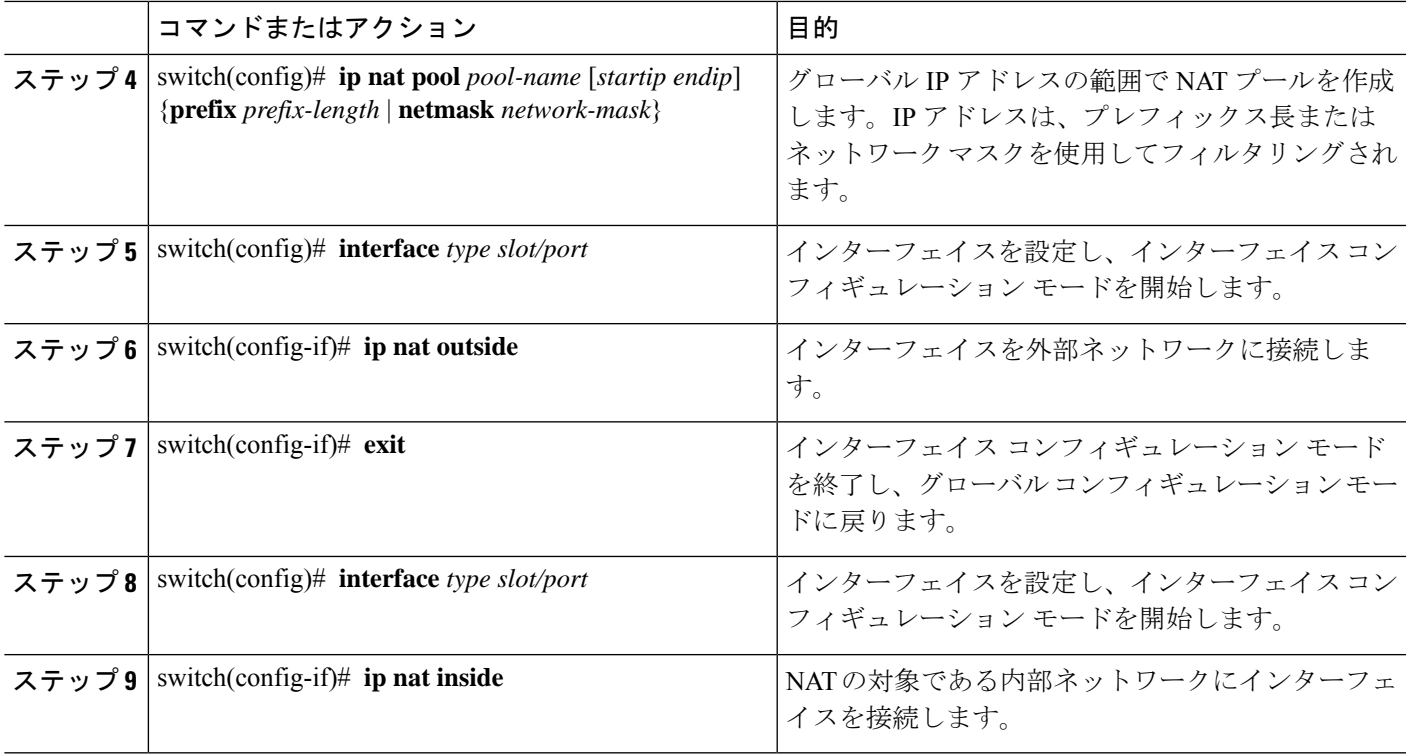

次に、内部送信元アドレスのダイナミック双方向 NAT を設定する例を示します。

```
switch# configure terminal
Enter configuration commands, one per line. End with CNTL/Z.
switch(config)# ip nat outside source static 2.2.2.2 4.4.4.4 group 20 dynamic
switch(config)# ip nat inside source list acl_1 pool pool_1 overload group 20 dynamic
switch(config)# ip nat pool pool_1 3.3.3.3 3.3.3.10 prefix-length 24
switch(config)# interface Ethernet1/8
switch(config-if)# ip nat outside
switch(config-if)# exit
switch(config)# interface Ethernet1/15
switch(config-if)# ip nat inside
```
# 外部送信元アドレスのダイナミック **Twice NAT** の設定

内部送信元変換の場合、トラフィックは外部インターフェイスから内部インターフェイスに流 れます。外部送信元アドレスにダイナミック双方向 NATを設定できます。

### 始める前に

スイッチで NAT がイネーブルになっていることを確認します。

#### 手順の概要

**1.** switch# **configure terminal**

- **2.** switch(config)# **ip nat inside source static** *inside-local-ip-address inside-global-ip-address* | [**tcp** | **udp**] *inside-local-ip-address local-port inside-global-ip-address global-port* [**group** *group-id*] [**dynamic**] [**add-route**]
- **3.** switch(config)# **ip nat outside source list** *access-list-name* **pool** *pool-name* [**group** *group-id*] **dynamic** [**add-route**]
- **4.** switch(config)# **ipnatpool** *pool-name* [*startip endip*] {**prefix** *prefix-length* |**netmask***network-mask*}
- **5.** switch(config)# **interface** *type slot/port*
- **6.** switch(config-if)# **ip nat outside**
- **7.** switch(config-if)# **exit**
- **8.** switch(config)# **interface** *type slot/port*
- **9.** switch(config-if)# **ip nat inside**

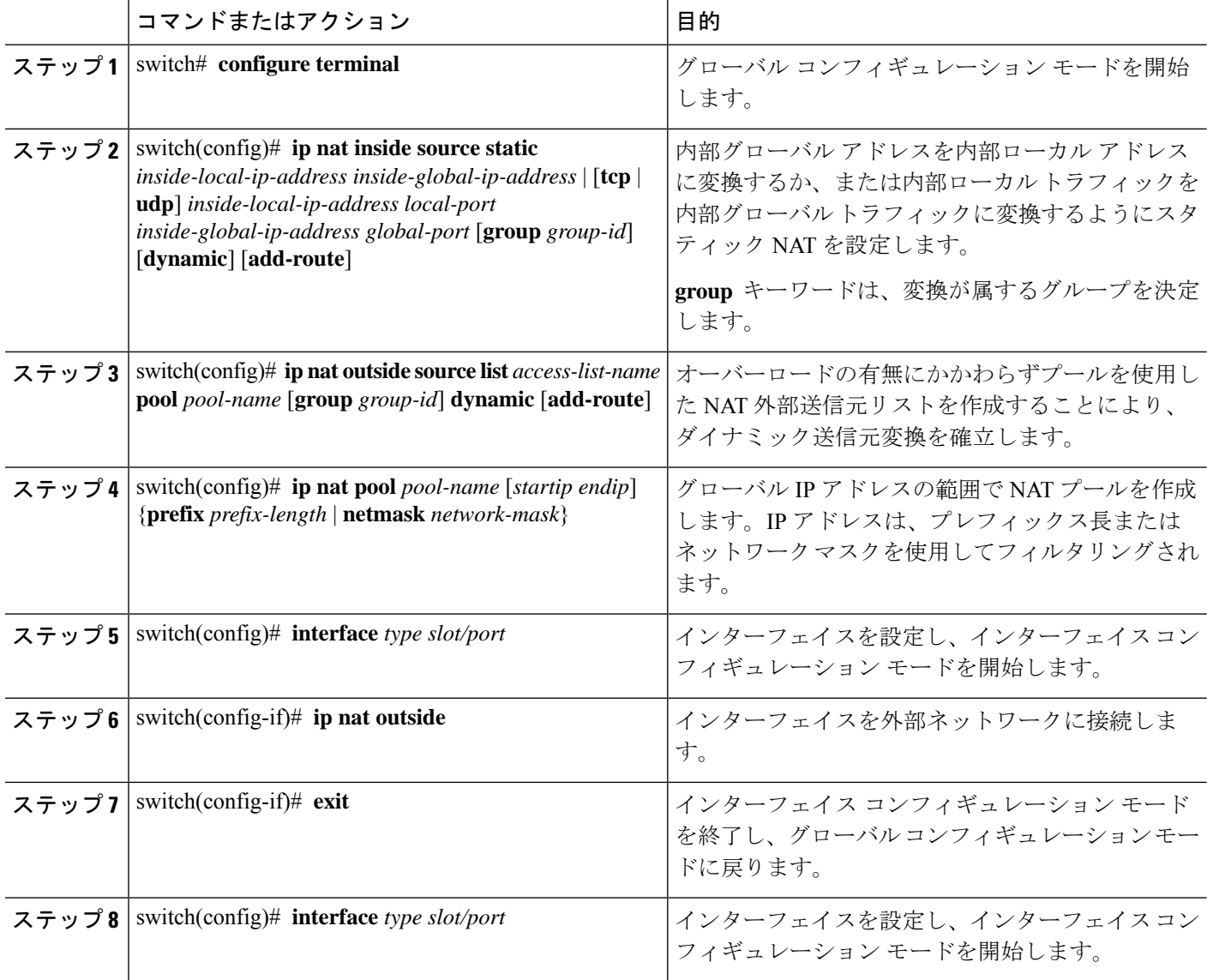

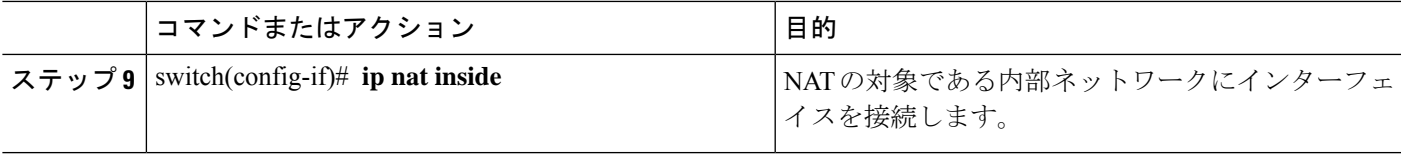

次に、外部送信元アドレスにダイナミック双方向 NATを設定する例を示します。

```
switch# configure terminal
Enter configuration commands, one per line. End with CNTL/Z.
switch(config)# ip nat inside source static 7.7.7.7 5.5.5.5 group 30 dynamic
switch(config)# ip nat outside source list acl_1 pool pool_1 group 30 dynamic
switch(config)# ip nat pool pool_2 4.4.4.4 4.4.4.10 prefix-length 24
switch(config)# interface Ethernet1/6
switch(config-if)# ip nat outside
switch(config-if)# exit
switch(config)# interface Ethernet1/11
switch(config-if)# ip nat inside
```
### **FINRST** および **SYN** タイマーの設定

ここでは、FINRSTおよびSYNタイマー値の設定方法について説明します。スイッチをリロー ドする場合、設定された FINRST や SYN タイマー値の復元または消去は、TCP TCAM が切り 分けられるかどうかによって異なります。TCAMが切り分けられると、スイッチは現在設定さ れている値を復元します。タイマー値が設定されていない場合、デフォルト値の 60 が設定さ れます。TCAMが切り分けられていない場合、スイッチは現在設定されている値をすべて削除 し、デフォルト値を never に設定します。これは、TCP TCAM が切り分けられていない場合、 TCP AWARE 機能がディセーブルになるためです。

TCP 対応 NAT には次の制限があります。

- TCP 対応 NAT は、Cisco Nexus 9500 および Cisco Nexus 9300-EX、FX、および FX2 シリー ズ スイッチでサポートされます。
- Cisco NX-OS リリース 9.3(5) 以降、TCP 対応 NAT は Cisco Nexus N9K-C9316D-GX、 N9K-C93600CD-GX、N9K-C9364C-GX スイッチでサポートされます。
- 1 つの範囲のアドレス プールに関連付けることができる一致 ACL は 1 つだけです。プー ルを一致 ACL に関連付けると、インターフェイス IP を変更したり、プール範囲を変更し たりできなくなります。
- ダイナミック NAT 設定で設定または使用する前に、プールを定義する必要があります。
- インターフェイスの過負荷の場合にプール範囲またはインターフェイスアドレスが変更さ れるたびに、ダイナミック NAT ルールを再設定する必要があります。

#### 始める前に

### 手順の概要

- **1.** switch# **configure terminal**
- **2.** switch(config-if)# **ip nat translation syn-timeout** {**seconds** | **never**}
- **3.** switch(config-if)# **ip nat translation finrst-timeout** {**seconds** | **never**}

### 手順の詳細

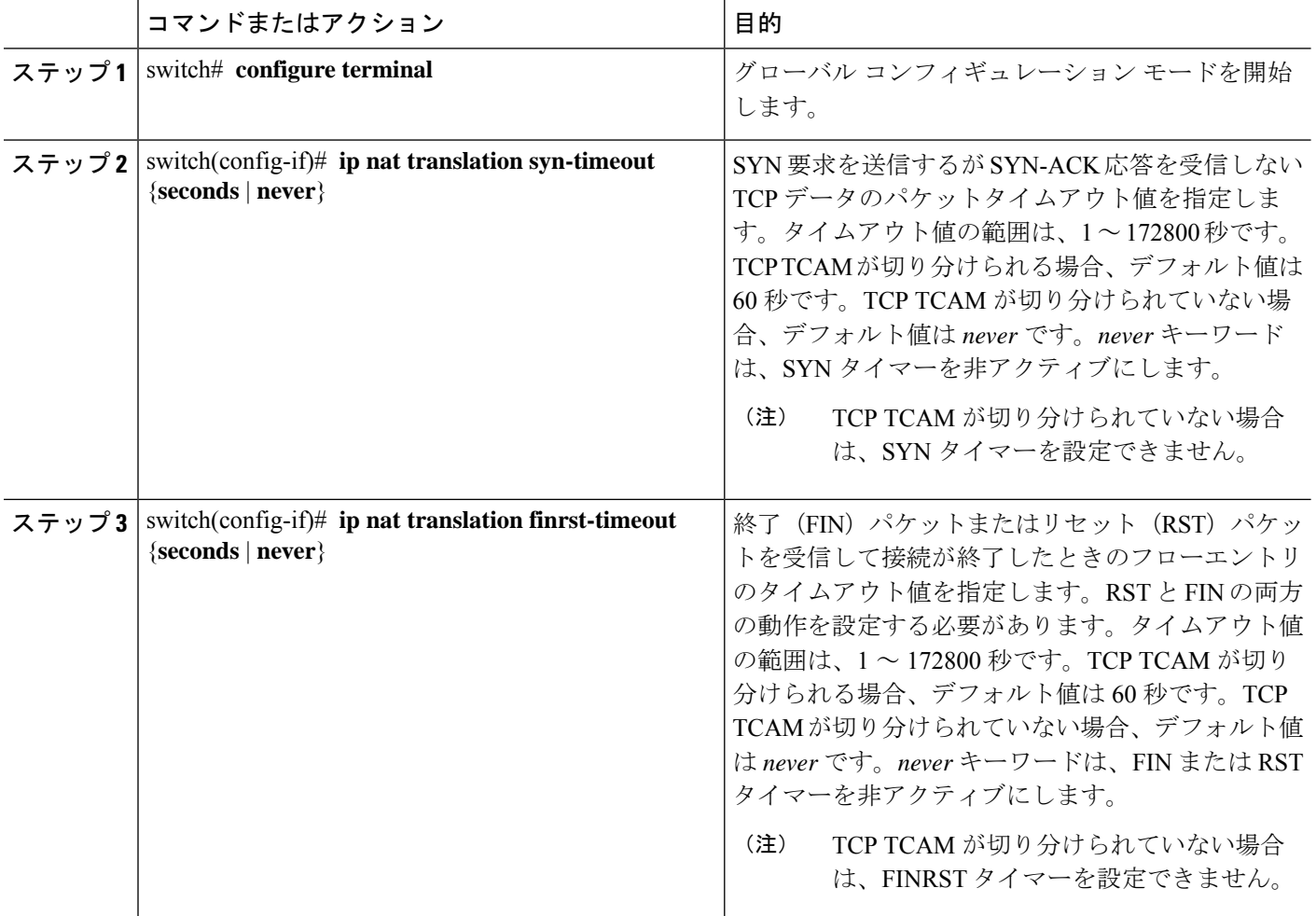

### 例

次の例は、TCP TCAM が切り分けられるタイミングを示しています。 switch(config)# ip nat translation syn-timeout 20 次の例は、TCP TCAM が切り分けられていない場合を示しています。

switch(config)# ip nat translation syn-timeout 20 Error: SYN TIMER CONFIG FAILED.TCP TCAM NOT CONFIGURED

### ダイナミック **NAT** 変換のクリア

ダイナミック変換をクリアするには、次の作業を実行します。

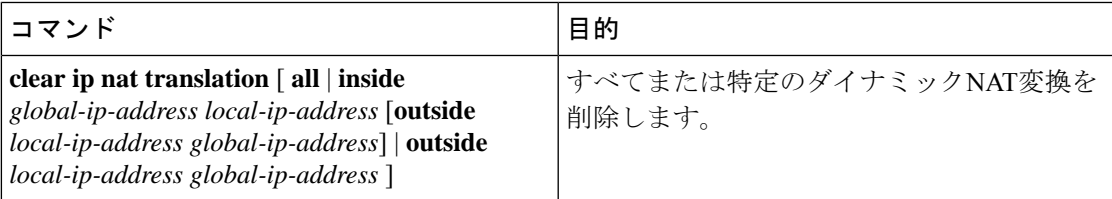

### 例

次に、すべてのダイナミック変換をクリアする例を示します。

```
switch# clear ip nat translation all
```
次に、内部アドレスと外部アドレスのダイナミック変換をクリアする例を示します。 switch# **clear ip nat translation inside 2.2.2.2 4.4.4.4 outside 5.5.5.5 7.7.7.7**

## ダイナミック **NAT** の設定の確認

ダイナミック NAT の設定を表示するには、次の作業を行います。

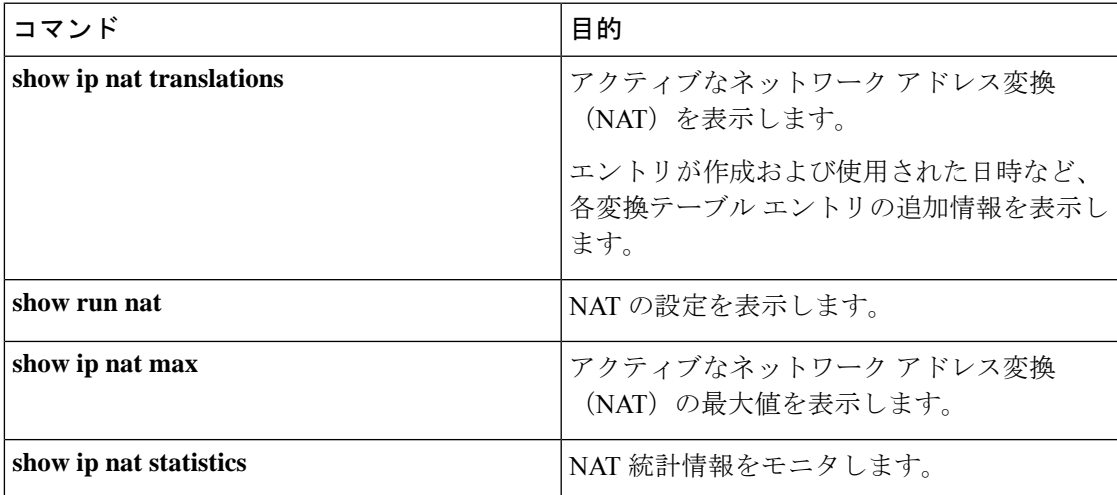

### 例

次に、IP NAT 最大値を表示する例を示します。

switch# **show ip nat max**

IP NAT Max values ================== Max Dyn Translations:80 Max all-host:0

No.Static:0 No.Dyn:1 No.Dyn-ICMP:1 ==================== Switch(config)#

次に、NAT 統計情報を表示する例を示します。

```
switch# show ip nat statistics
```

```
IP NAT Statistics
====================================================
Stats Collected since: Mon Feb 24 18:27:34 2020
----------------------------------------------------
Total active translations: 1
No.Static: 0
No.Dyn: 1
No.Dyn-ICMP: 1
----------------------------------------------------
Total expired Translations: 0
SYN timer expired: 0
FIN-RST timer expired: 0
Inactive timer expired: 0
----------------------------------------------------
Total Hits: 2 Total Misses: 2
In-Out Hits: 0 In-Out Misses: 2
Out-In Hits: 2 Out-In Misses: 0
   ----------------------------------------------------
Total SW Translated Packets: 2
In-Out SW Translated: 2
Out-In SW Translated: 0
----------------------------------------------------
Total SW Dropped Packets: 0
In-Out SW Dropped: 0
Out-In SW Dropped: 0
Address alloc. failure drop: 0
Port alloc. failure drop: 0
Dyn. Translation max limit drop: 0
ICMP max limit drop: 0<br>
allhoot may limit drop: 0
Allhost max limit drop: 0
----------------------------------------------------
Total TCP session established: 0
Total TCP session closed: 0
----------------------------------------------------
NAT Inside Interfaces: 1
Ethernet1/34
NAT Outside Interfaces: 1
Ethernet1/32
----------------------------------------------------
Inside source list:
++++++++++++++++++++
Access list: T2
RefCount: 1
Pool: T2 Overload
Total addresses: 10
Allocated: 1 percentage: 10%
Missed: 0
Outside source list:
```

```
++++++++++++++++++++
----------------------------------------------------
====================================================
Switch(config)#
Switch(config)#
```
\*\*No.Dyn-ICMP field is to display the no of icmp dynamic translations , its a subset of "No.Dyn" field.

```
(注)
```
Cisco NX-OS リリース 9.3(5) 以降では、**No.Dyn-ICMP** フィールドは **No.Dyn** フィール ドのサブセットであり、ICMP ダイナミック変換の数が表示されます。

次に、NAT の実行コンフィギュレーションを表示する例を示します。

```
switch# show run nat
```
!Command: show running-config nat !Time: Wed Apr 23 11:17:43 2014

version 6.0(2)A3(1) feature nat

ip nat inside source list list1 pool pool1 ip nat inside source list list2 pool pool2 overload ip nat inside source list list7 pool pool7 overload ip nat outside source list list3 pool pool3 ip nat pool pool1 30.1.1.1 30.1.1.2 prefix-length 24 ip nat pool pool2 10.1.1.1 10.1.1.2 netmask 255.0.255.0 ip nat pool pool3 30.1.1.1 30.1.1.8 prefix-length 24 ip nat pool pool5 20.1.1.1 20.1.1.5 netmask 255.0.255.0 ip nat pool pool7 netmask 255.255.0.0 address 40.1.1.1 40.1.1.5

次に、アクティブな NAT 変換を表示する例を示します。

オーバーロードのある内部プール

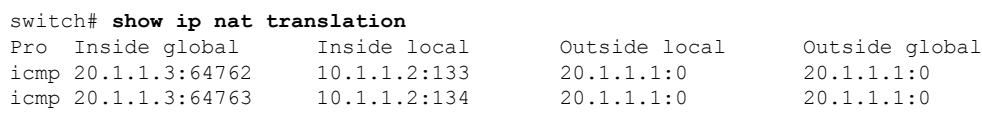

オーバーロードのない外部プール

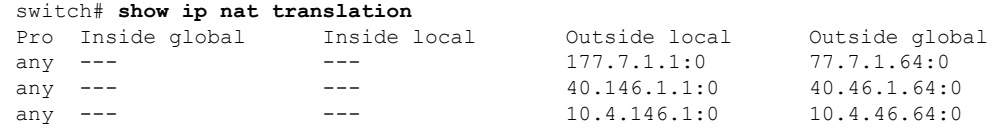

### 例:ダイナミック変換および変換タイムアウトの設定

次に、アクセスリストを指定してダイナミックオーバーロードネットワークアドレス 変換(NAT)を設定する例を示します。

```
Switch> enable
Switch# configure terminal
Switch(config)# ip access-list acl1
Switch(config-acl)# permit ip 10.111.11.0/24 any
Switch(config-acl)# deny udp 10.111.11.100/32 any
Switch(config-acl)# exit
Switch(config)# ip nat inside source list acl1 interface ethernet 1/1 overload
Switch(config)# interface ethernet 1/4
Switch(config-if)# ip address 10.111.11.39 255.255.255.0
Switch(config-if)# ip nat inside
Switch(config-if)# exit
Switch(config)# interface ethernet 1/1
Switch(config-if)# ip address 172.16.232.182 255.255.255.240
Switch(config-if)# ip nat outside
Switch(config-if)# exit
Switch(config)# ip nat translation max-entries 300
Switch(config)# ip nat translation timeout 13000
Switch(config)# end
```